#### **Defense Travel System**

#### I MEF / MCI West-Campen DTS Helpdesk

#### **Initial DTS Training**

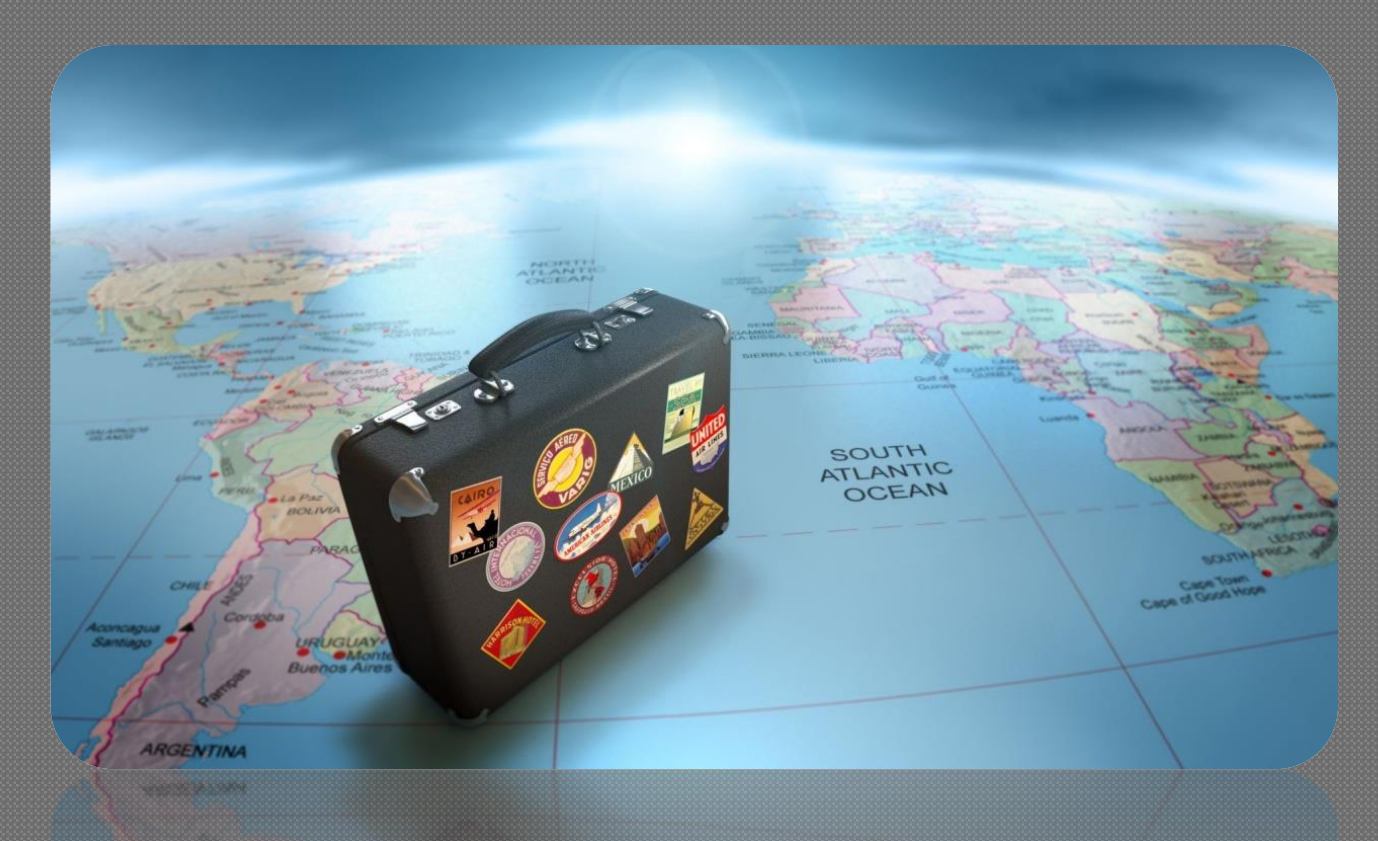

#### Mission

#### To provide initial DTS training and an

#### introduction to travel policies to newly

#### appointed DTS officials and

administrators

# Agenda

- **LDTA** and the Tier II Helpdesk
- Basic Billet Overview
- Appointment Requirements
- Roles and Responsibilities
- Authorizations / Vouchers
- Entitlements
- One Day TAD Trip
- Local Vouchers

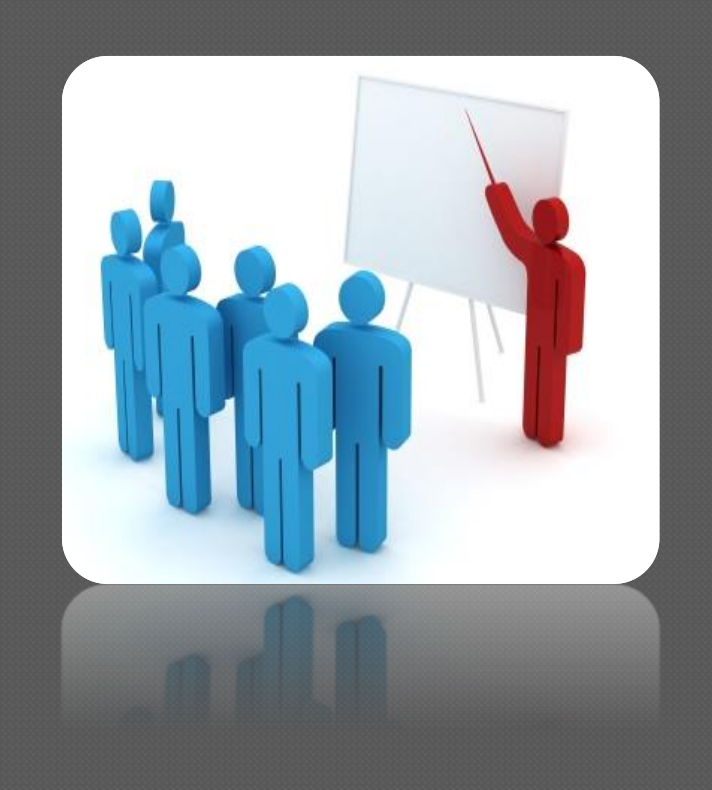

#### LDTA and the Tier II Helpdesk

- Lead Defense Travel Administrator
- LDTA oversees the system management of DTS at the installation level
- Provide initial and refresher training for all appointed DTS personnel under DM1 and DM6187
- Monitor and assign permissions
- Monitors DTS to prevent fraud, waste, and abuse
- Liaison for DTMO, TECOM, and HQMC regarding local DTS issues

# **Helpdesk Escalation Path**

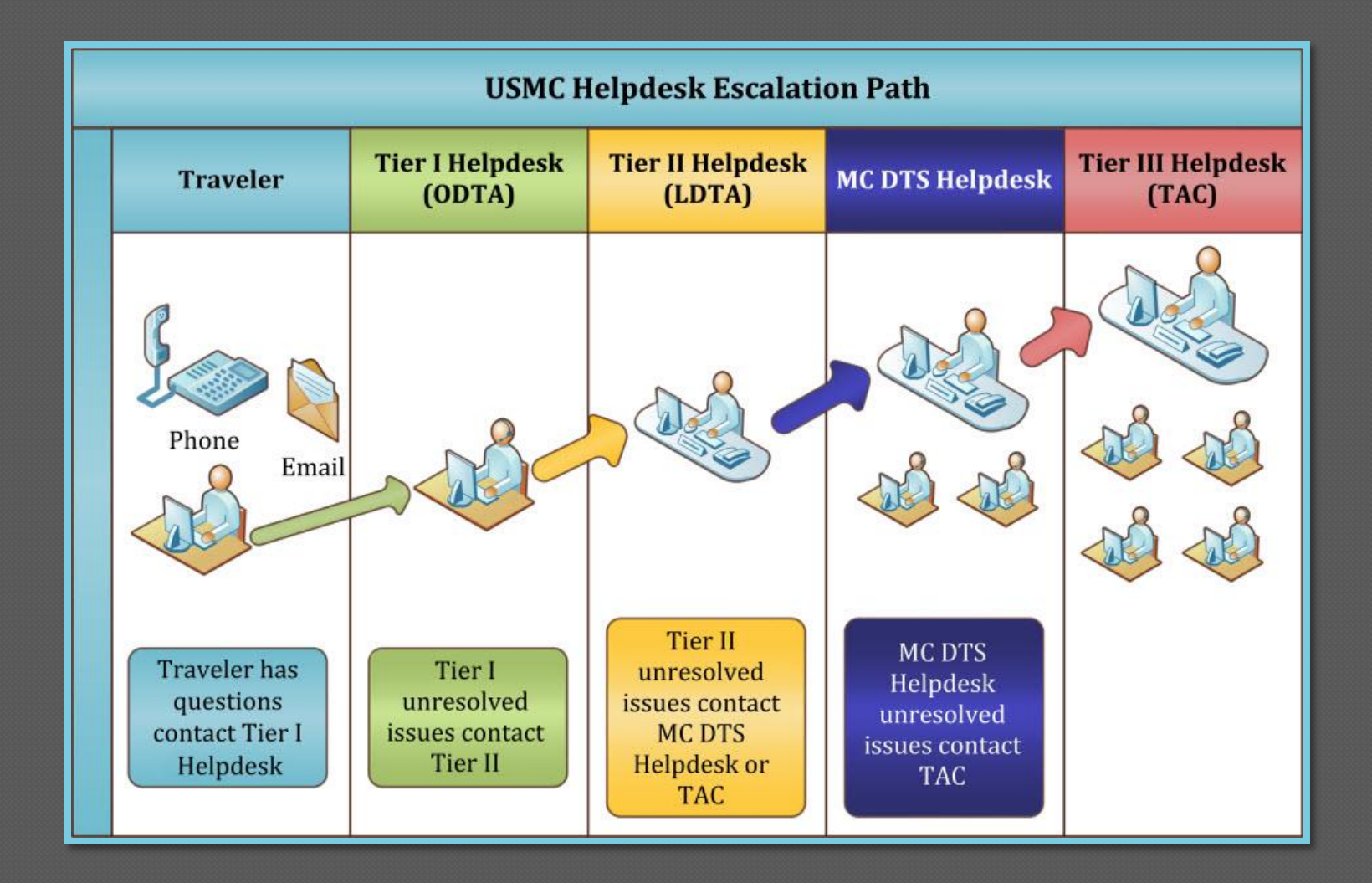

# **Appointment Requirements**

- 1. DD Form 577 Appointment
- 2. Certifying Officers Legislation (COL) certificate
	- Initial and annual refresher training requirement
	- [Found on the TRAX website under "training" tab](http://www.imef.marines.mil/Portals/68/Docs/IMEF/DTS/Navigating TRAX Website.pdf)
- 3. Programs and Policies: Travel Policies certificate
	- [Found on the TRAX website under "training" tab](http://www.imef.marines.mil/Portals/68/Docs/IMEF/DTS/Navigating TRAX Website.pdf)
	- Select View All
- 4. Initial DTS Training Certificate
	- Initial and annual refresher training requirement
	- Online training certificate does not meet this requirement for initial permissions

# **Billet and Responsibilities**

# **DTS Billets**

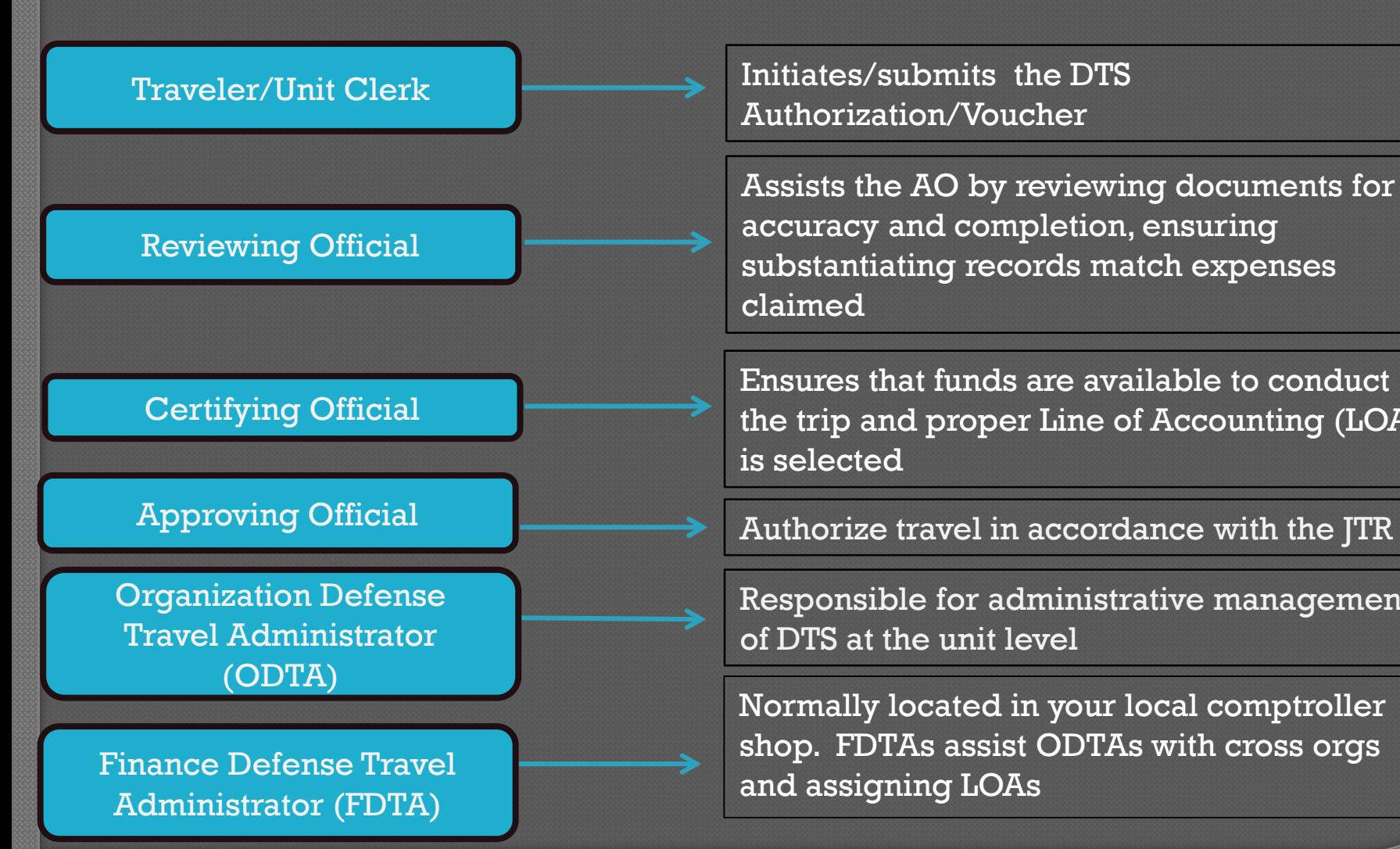

Authorization/Voucher

Assists the AO by reviewing documents for accuracy and completion, ensuring substantiating records match expenses claimed

Ensures that funds are available to conduct the trip and proper Line of Accounting (LOA) is selected

Responsible for administrative management of DTS at the unit level

Normally located in your local comptroller shop. FDTAs assist ODTAs with cross orgs and assigning LOAs

#### **Reviewing Official (RO)**

- Ensure the authorization/voucher is in compliance with the JTR, and any local travel policies.
- Ensure the correct lodging and meal rate is selected
- Ensure substantiating records are attached when required
- Ensure traveler provides comments to the AO when necessary (pre-audit flags)
- **Applies the "Reviewed" Stamp**

#### **Certifying Official (CO)**

- Ensures funds are available to travel and that the correct LOA is used
- Verifies legitimacy and accuracy of expenses claimed on vouchers or local vouchers
- Ensures validity of supporting documents and receipts
- Verifies accuracy of expenses and entitlement computations
- Applies the "Certified" Stamp

#### **Approving Official (AO)**

**Directs/Authorizes official travel**

- Ensure all foreseeable expenses are entered
- Approves and justifies all exception to normal policies
- Ensure substantiating records are uploaded when required
- Ensure the voucher is submitted to disbursing or TECOM in compliance with the JTR and local travel policies
- Applies the "Approve" stamp to authorizations
- Applies the "Authorized" stamp to local vouchers/voucher

#### **ODTA**

- Oversees the system management and daily administration of DTS at the unit level
- Ensure Organization and Traveler information is up to date
- Conduct routing list maintenance and monitor permission levels
- Establish a Tier 1 Help Desk to provide troubleshooting, document, and profile assistance for unit travelers
- Ensure ODTA reports are completed meeting the MCO requirements
- Is NOT a routing official

# Authorizations

### Authorization/Orders

- An approved authorization is the TAD orders. A traveler should have a copy on them at all times while traveling.
- It serves to tell the traveler what lodging and per diem rate he/she is entitled to.

# **Types of TAD**

#### Routine TDY

#### Special Circumstances Travel (SCT)

#### **Create New Authorization**

#### Routine TDY and most trip types

This includes: Routine TDY/TAD, Open Allotment, Arrangements Only, Permanent Change of Station, Permissive, House Hunting, Invitational, ITA Family (Transportation Only), and ITA Family (Full Reimbursement).

#### **Special Circumstances Travel**  $(SCT)$

This includes: Dependent Travel, Special R&R Leave, Family Visitation Travel (FVT), Emergency Leave, Student Travel, etc. For a complete list, consult the ITR

# Authorization/Orders

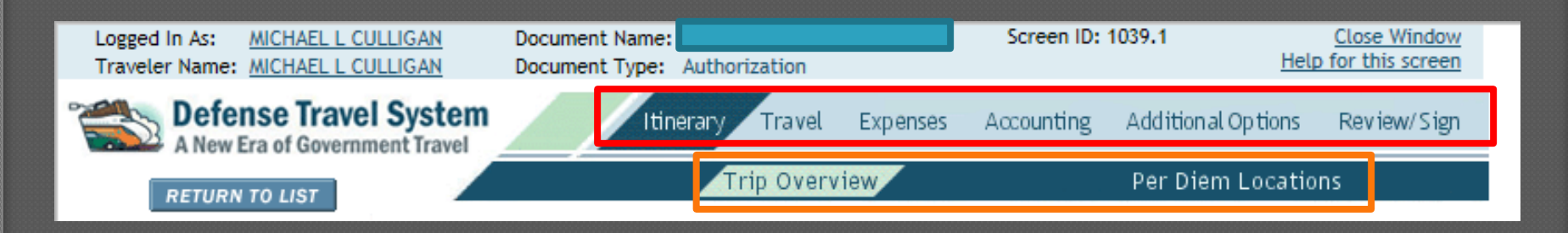

- **Tabs** are located at the top of a travel document. The traveler must navigate left to right through each Tab in order to submit the travel document for routing approval.
- Each Tab has a unique set of Subtabs. The traveler must navigate left to right through each Subtab in order to move to the next Tab.

#### **What Constitutes Official Travel?** JTR 0301

- Travel to formal military schools (TECOM funded)
- Attendance at technical, scientific, professional, or similar meetings and conferences sponsored/arranged by non-Federal organizations
- Training course attendance conducted/sponsored by Gov't agencies , or approved under department / agency regulations
- Assignment as an attendant to a traveler with a special need/disability when the AO determines that the traveler is incapable of traveling alone on official travel

### **AO Must Ensure**

- TAD purpose is essential official business in the Gov't's interest
- TAD duration is no longer than required to complete the official business/mission
- **Number of travelers is held to the minimum**
- Traveler's eligibility is based on official necessity and qualifications to best perform the mission

#### Commercial Travel Office (CTO)

**It is DoD** *mandatory policy* **that travelers use available CTOs to arrange official travel**

 *SATO Travel* - Camp Pendleton, MCAS Miramar, Twentynine Palms

*RAVENAL Travel* -Yuma

### **Travel Entitlements**

# Commercial Air

### Commercial Air

- DTS allows travelers to book flights via CTO for official travel
- Flights are listed by default from cheapest to most expensive.
- GSA Contract Rate w/ Limited Availability and GSA Contract Rate are the only authorized flights, all others require a justification.
- **Filights must be charged to the GTCC vice Centrally** Billed Account (CBA) if traveler is a GTCC holder

### Commercial Air cont.

#### Flight Step 1 of 3: Select a Flight

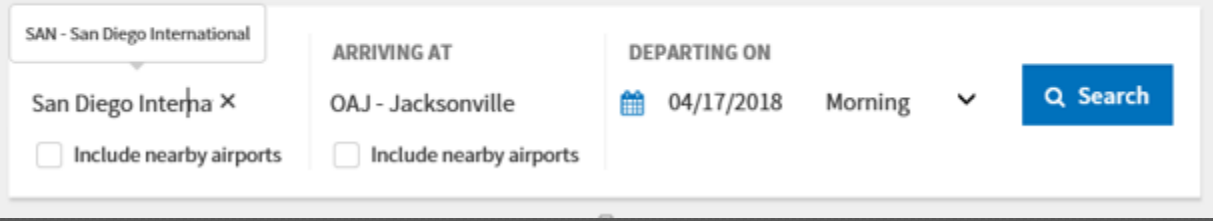

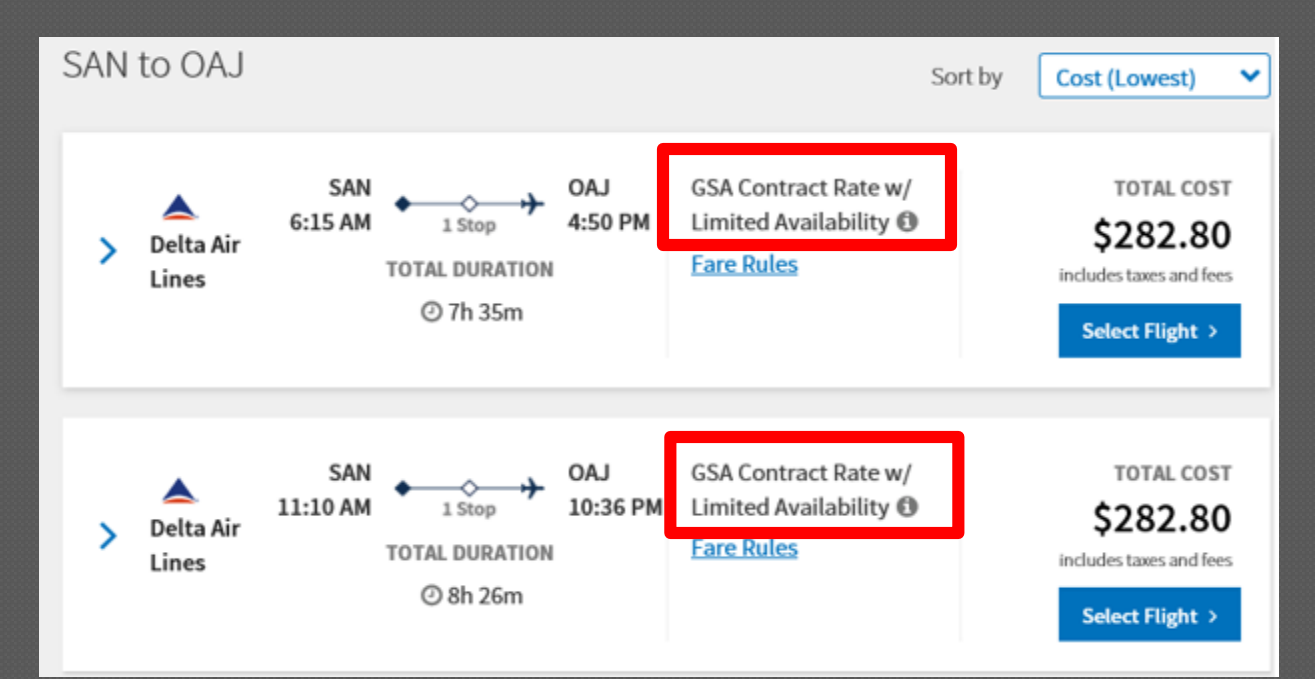

### Commercial Air cont.

#### **Confirm Selection**

The flight you've selected is not a GSA contract rate fare. You'll be required to provide justification later in the process and the reservation may be subject to cancellation.

**Cancel** 

**Confirm Selection** 

 If the traveler selects a flight other than GSA Contract Airfare, DTS will generate an error message and a Pre-Audit Flag requiring the traveler to provide justification.

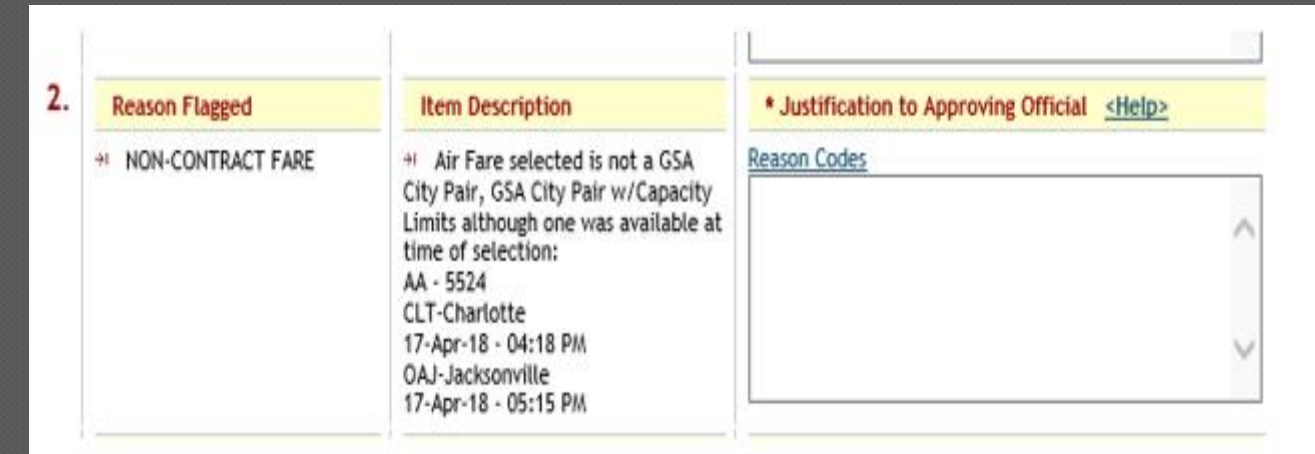

X

### Commercial Air Cont'd

- CTO tickets 72 hours before flight. The authorization MUST be approved 72 hours before the trip to ensure flights will be properly paid for.
- Traveler must contact SATO or RAVENAL travel to change any travel arrangements.

**Note:** tickets purchased outside of CTO will be limited to the GTR cost.

#### Leave in Conjunction

- The AO can authorize a traveler to take leave in conjunction with TAD travel. When a traveler takes leave, he/she may purchase their own plane tickets.
- Reimbursement is limited to the government cost from the TAD site to the duty station.

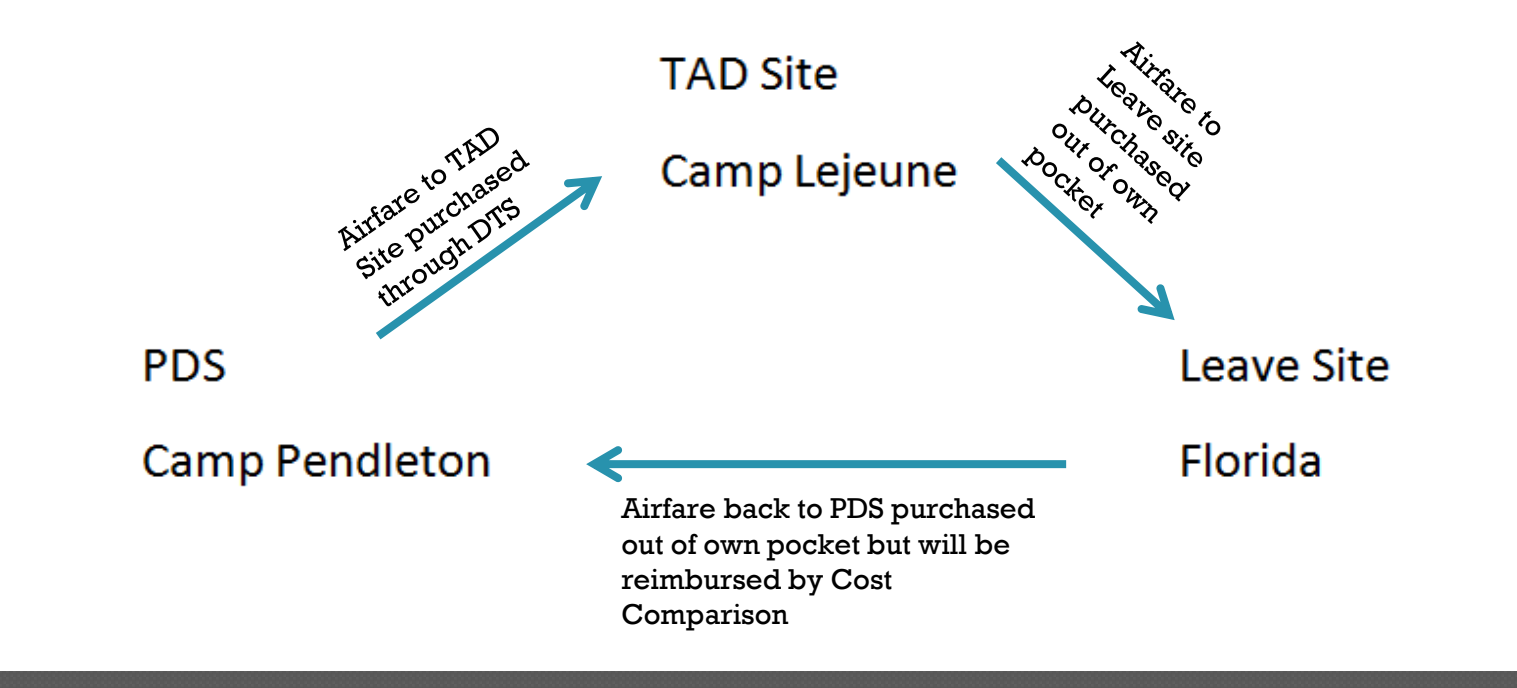

### **Travel Entitlements**

# Rental Vehicle

### **Rental Vehicle**

#### *Compact Car is the standard for TAD travel*

 AO can authorize a bigger vehicle when a compact car does not meet mission requirements with proper justification in either Other Auths, Pre-Audit Flags, or Digital Signature.

Good example: *Non-Compact car authorized due to SNM having to transport 2 additional Marines while TAD.*

Bad example: Mission requirements.

### **Rental Vehicle**

Reimburse all legitimate costs associated with the rental vehicle. Common examples of reimbursable expenses associated with rental vehicles include:

- Fuel/Gas
- Transportation to and from rental facility such as taxi or mileage
- Tolls and parking fees
- Taxes
- Government administrative rate supplement (GARS)

### **Rental Vehicle**

- Reimbursement of prepaid or top off fuel charges by the rental car facility *not* authorized.
- Extra insurance is *not* reimbursed for TAD sites within the United States.
- Extra insurance is authorized for TAD sites outside of the United States.
- TECOM will *not* fund rental vehicles. However TECOM will approve a rental vehicle if the unit authorizes it and provides the unit LOA.

#### **Travel Entitlements**

# Personal Vehicle (POV)

# Personal Vehicle (POV)

- A traveler cannot be directed to use a POV for official travel or be a passenger in another TDY traveler's POV (53 Comp. Gen 67 (1973)).
- The AO must determine if POV usage is advantageous to the government to determine the maximum amount a traveler will be reimbursed.
- If the TAD site is 400 miles or more (one way) the [traveler is required to fill out and upload a Constructed](http://www.imef.marines.mil/DTS-Helpdesk/Forms/)  Travel Worksheet
- The CTW will be uploaded under the "Expenses" tab under the "Substantiating Records" sub-tab.

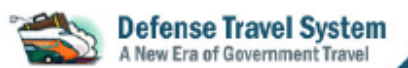

Worksheet Instructions

Last update: 08/18/2017

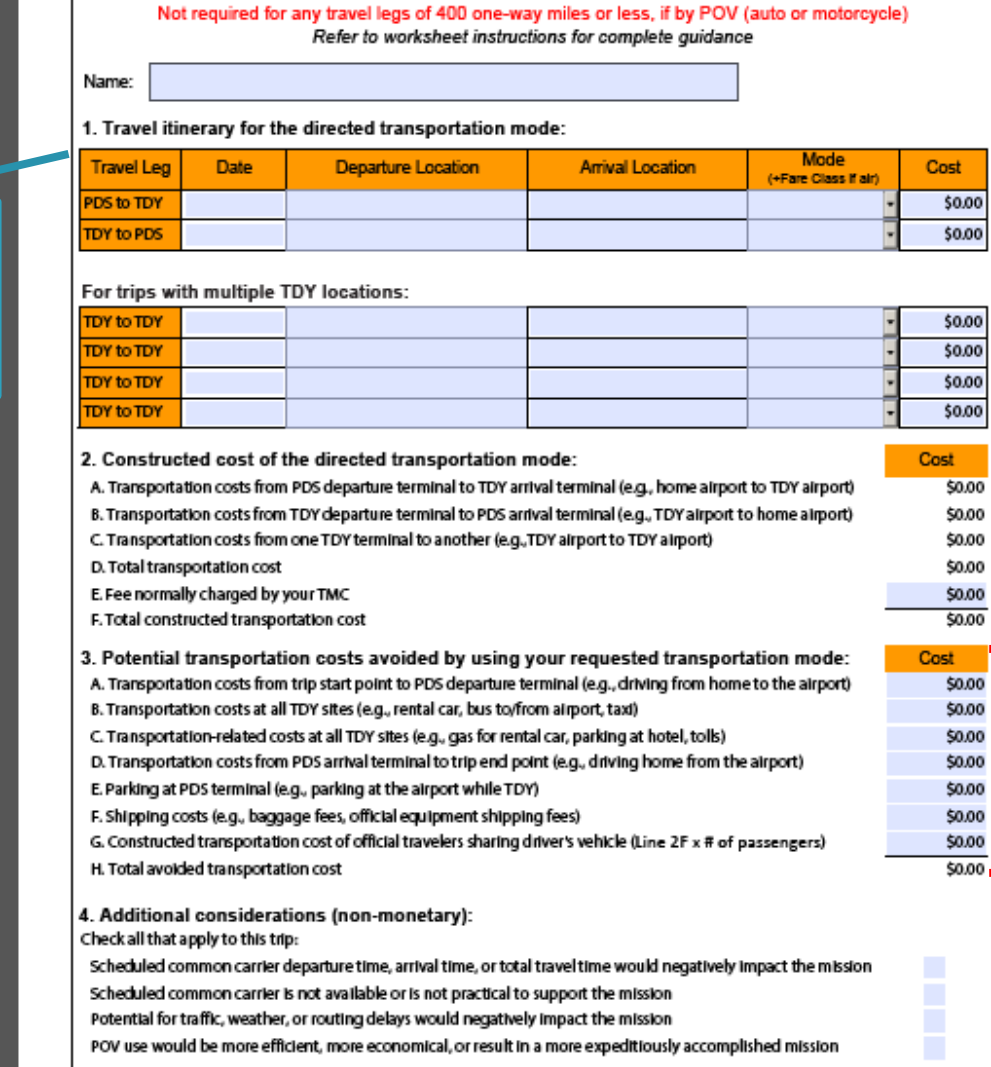

DTS Constructed Travel Worksheet - Authorization

#### Directed transportation mode

Cost avoided by using requested mode to include rental car, baggage fees, terminal parking, etc

Save

### POV to TAD Site: Advantageous to Government

A POV is considered advantageous to the Government only after other transportation types such as GSA airfare, gov't vehicle, and rental vehicle have been considered or if one-way mileage is less than 400 miles. Factors include:

- Mission requirements including transportation of baggage, tools, or equipment
- Availability of transportation and the effect on productive time
- Overall cost advantage when there are additional travelers

If POV use is considered advantageous to the government, mileage is paid for the entire trip.

**JTR 020203**

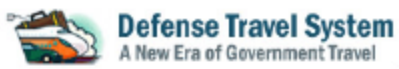

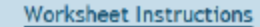

#### DTS Constructed Travel Worksheet - Authorization

Not required for any travel legs of 400 one-way miles or less, if by POV (auto or motorcycle) Refer to worksheet instructions for complete guidance

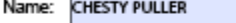

1. Travel itinerary for the directed transportation mode:

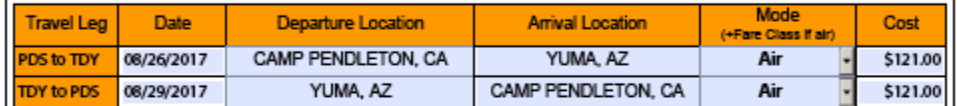

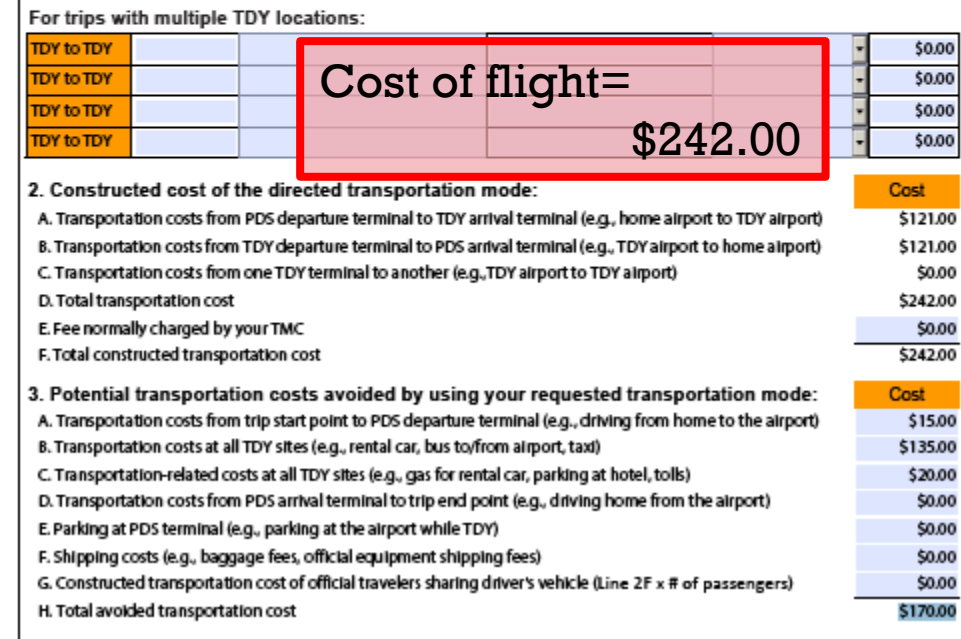

Date<sup>4</sup> Cost **Expense Name** Cost of POV<sup>212017</sup> **LEAS** Mileage Expense (Pvt Auto-TDY/TAD) \$115.56 \$231.66**LEAS** Mileage Expense (Pvt Auto-TDY/TAD) \$116.10

POV is more advantageous because the member can avoid terminal parking and rental vehicle fees.

# POV to TAD Site: NOT **Advantageous to Government**

POV usage is considered not advantageous to the government if another mode of transportation will cost less than POV mileage. A CTW is used to calculate cost comparison.

- Travelers can still elect to drive their POV but reimbursement is limited to the constructed cost of the authorized transportation type.
- Additional expenses associated with driving POV such as parking and tolls are not reimbursed.

**JTR 020203**

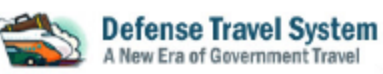

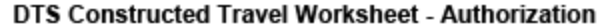

Not required for any travel legs of 400 one-way miles or less, if by POV (auto or motorcycle) Refer to worksheet instructions for complete guidance

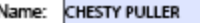

1. Travel itinerary for the directed transportation mode:

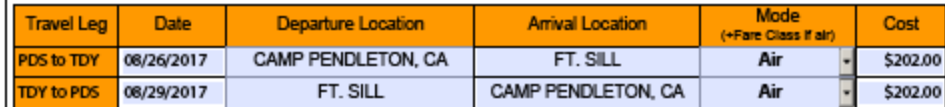

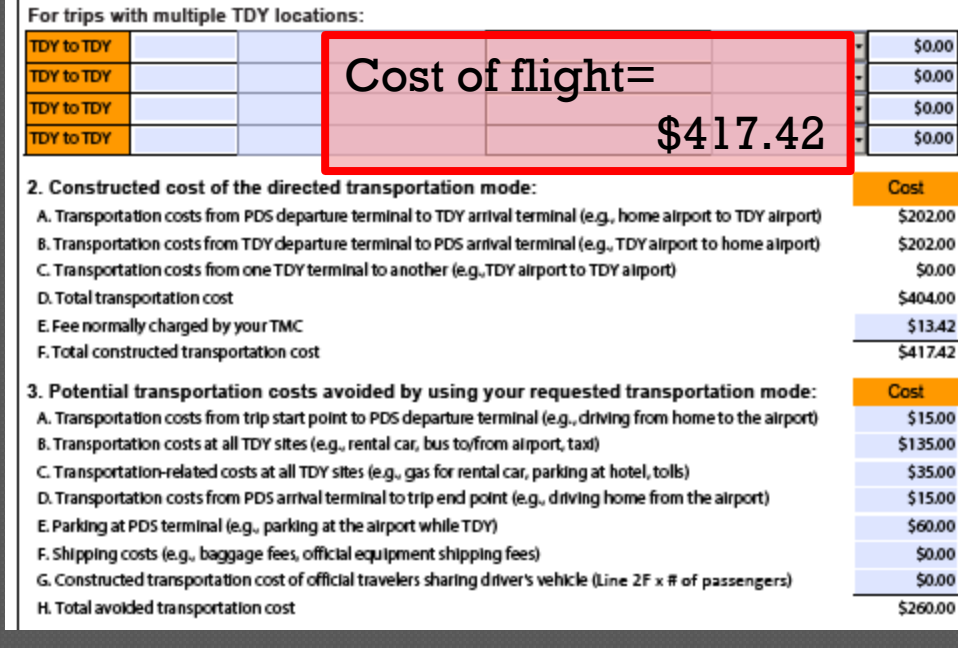

POV is less advantages to Government. Reimbursement is limited to \$417.42.

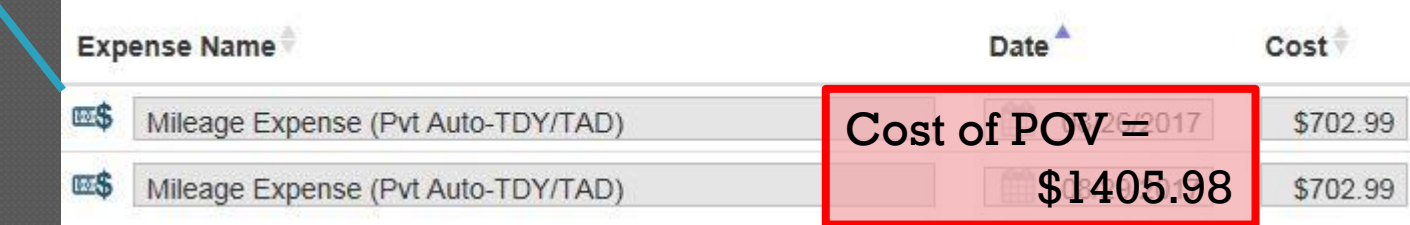
# Limiting the Member

#### **Cost Comparison**

Review the details for the transportation expenses below and the Constructed Travel Worksheet.

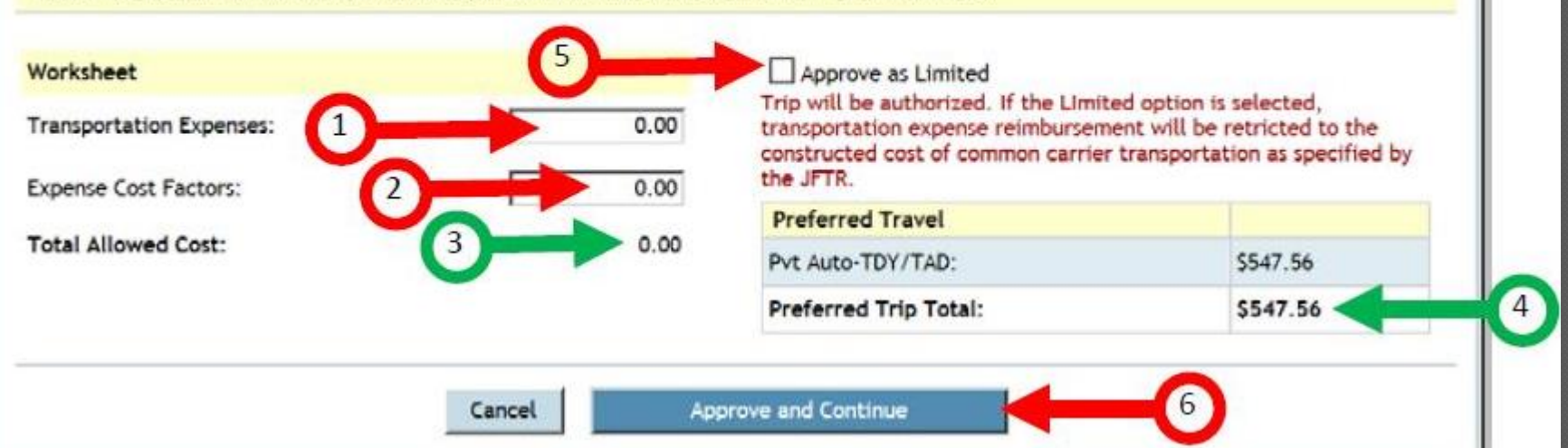

- Transportation expense from line 2D of CTW
- 2. Fee normally charged by CTO
- 3. Automatic calculations from DTS
- 4. Compare preferred trip total vs POV
- 5. If preferred mode of travel is cheaper you will check the approve as limited. This will limit the member to cost of the flight.

# Travel to Terminal

- When travelers drive their POV to/from the airport terminal, they rate mileage.
- Terminal parking can be authorized not to exceed two one-way cab fares.
- If an immediate family member drops off/picks up traveler, the traveler rates mileage for 2 round trips
- This will be inputted under the "Expenses" tab under the "Mileage" sub tab as "Pvt Auto-Terminal"

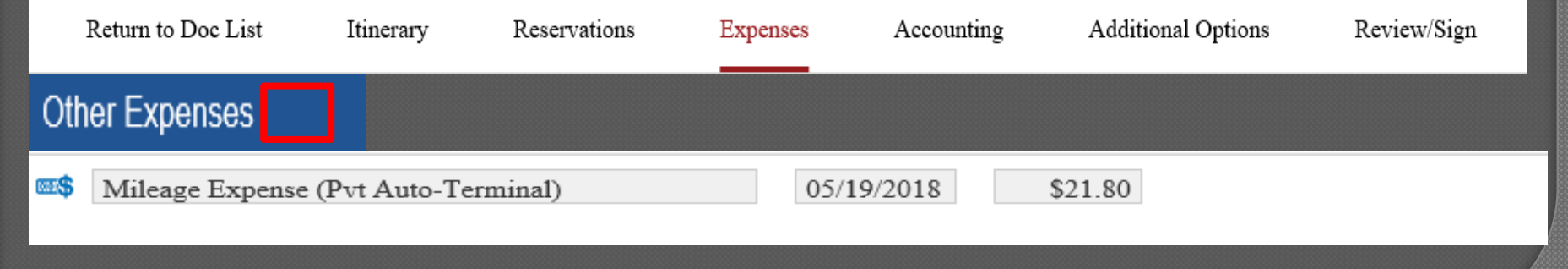

# Lodging

### Mandatory DTS CTO Use for Lodging Reservations

- As of September 1, 2015, the JTR requires travelers to book lodging in DTS (for both government quarters and commercial lodging).
- DTS automatically routes travelers to the Lodging Reservation Module to book lodging when creating an authorization for multi-day travel.
- When lodging is not available in DTS, CTO will need to be contacted directly.

### **Lodging**

- Government quarters must be directed for uniformed personnel if TAD is performed at a military installation.
	- $\triangleright$  If government quarters are not available when TAD to a government installation, the traveler needs to obtain a Certificate of Non-Availability from the billeting.
- When TAD to a *schoolhouse* or *formal training* the Installation Commander decides whether government quarters are directed.
- Civilians are highly encouraged to stay in lodging but *cannot* be directed. Not applicable to ILPP locations.

# Lodging cont.

- Can authorize up to  $300\%$  of published per diem rate if lodging could **not** be obtained under the ceiling rate. Must provide justification to AO.
- Do not reimburse if staying with relatives/ friends
- Taxes are paid separate from lodging when TAD CONUS through the "Non-Mileage" expense under the "Expenses" tab
- Taxes will be included under the per diem entitlements when TAD OCONUS

### **ILPP**

- Enable travelers to use DTS to find trusted lodging providers (government, privatized, and preferred commercial).
- Ensure travelers are staying in quality lodging facilities that are close to TDY locations; are protected from certain fees; and provide amenities at no additional cost with room rates below the established government per diem rates.
- Enhance traveler care and satisfaction; provide greater traveler security; reduce lodging spend per night; and improve program management and data collection.

### **ILPP** Locations

### Metro Area

### Installation(s)

- 1. Charleston, SC
- 2. Dayton, OH
- 3. Twentynine Palms, CA
- 4. Saratoga Springs, NY
- 5. Seattle-Tacoma Airport area, WA
- 6. Tampa, FL
- 1. Joint Base Charleston
- 2. Wright-Patterson AFB
- 3. All area U.S. installations
- 4. Naval Support Activity Saratoga Springs
- 5. Marine Air/Ground Combat Center MacDill **AFB**

Current Locations and Rates at DTMO website: http://www.defensetravel.dod.mil/site/lodging.cfm

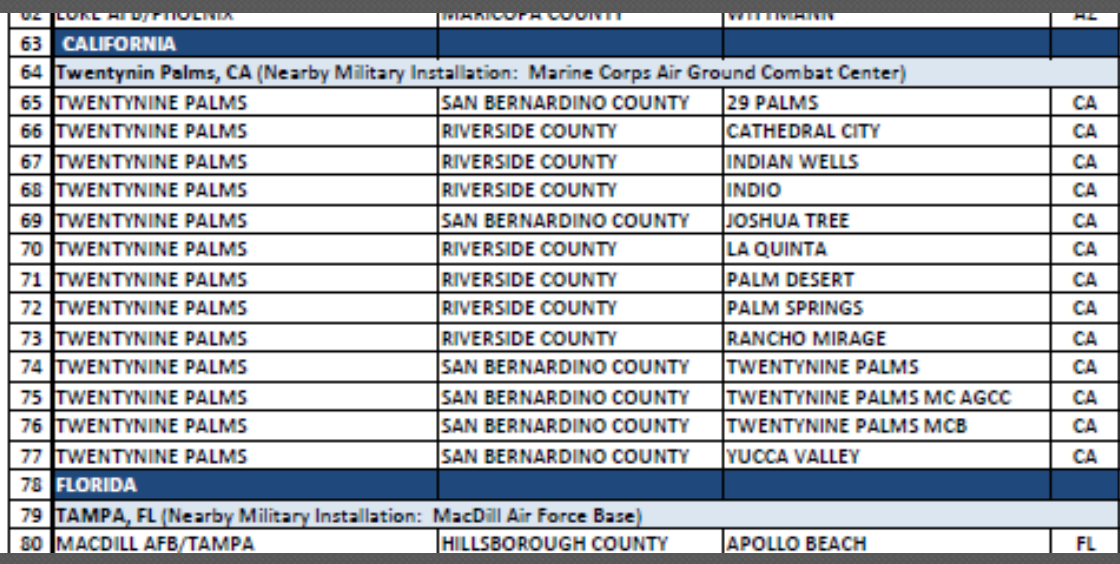

DoD Integrated Lodging Program Pilot

2017 Rates

As of: 7/1/2017

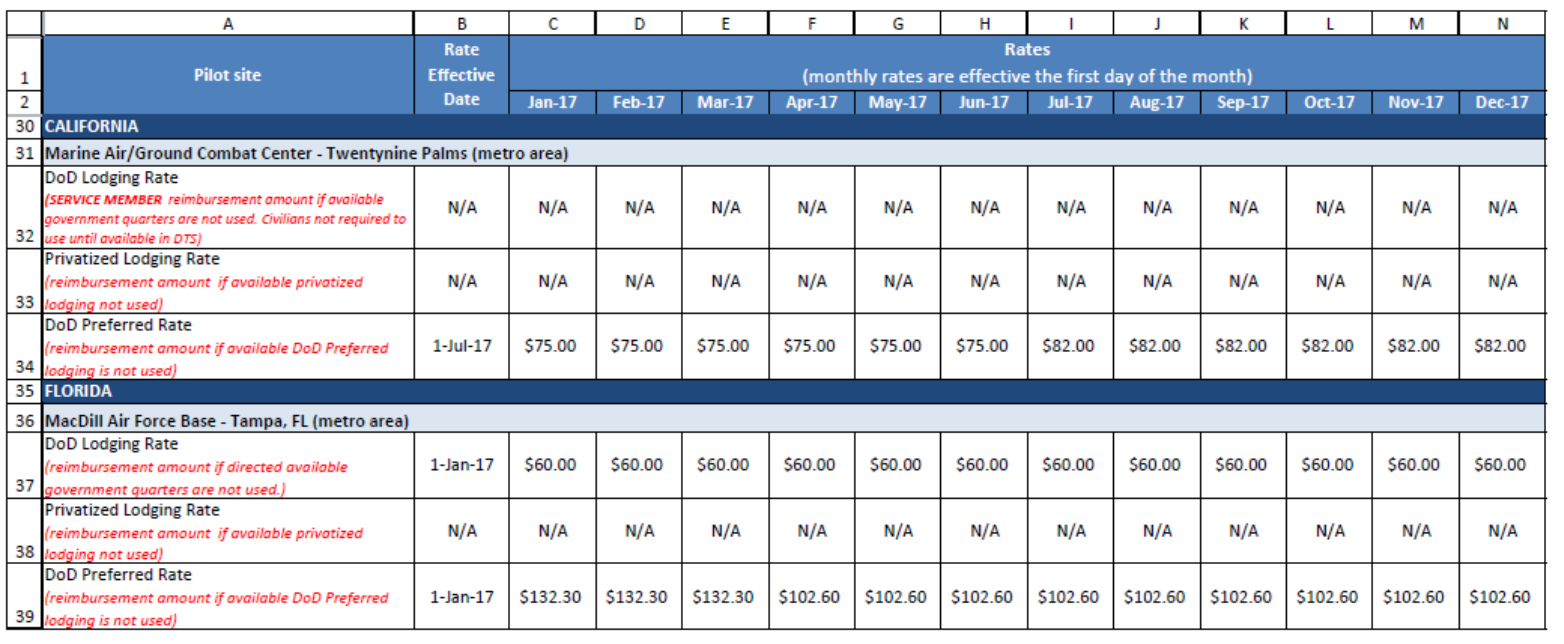

### Lodging Step 1 of 3: Select Your Lodging

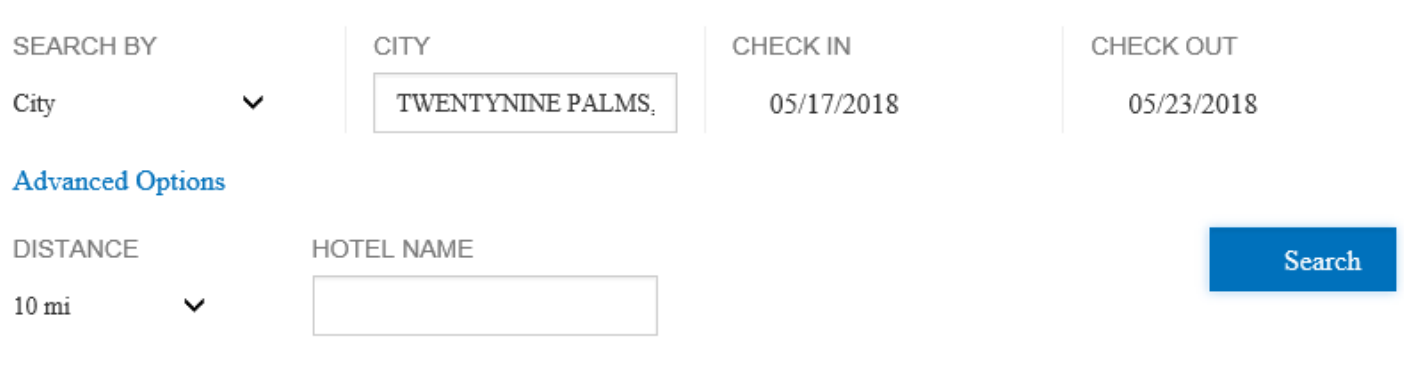

### **TWENTYNINE PALMS, CA**

#### **Available Options**

NOTE: These facilities comply with the Fire Safety Act administered by Federal Emergency Management Agency (FEMA). These properties are not monitored by DoD and are not required to comply with DoD safety, security or quality requirements and rates may exceed per diem.

Sort by Rate  $(A-Z)$ 

Motel 6

Motel 6 Twentynine Palms 72562 Twentynine Palms Hwy Twentynine Palms CA, 92277 Contact Info

Fire and Safety Compliant **Additional Lodging Info**  DAILY COST RANGE

 $$79.99 - $84.99$ 

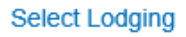

#### Pre-Audit Trip

#### Help for this screen

Below are any items that were "flagged" for this trip. You must provide comments in the 'Justification to Approving Official' text field for flagged items. When you are finished, or if there are no flagged items, click "Proceed To Digital Signature."

DoD mandates split disbursement for transportation, lodging and rental car expenses. Click here for memorandum

#### **Constructed Travel Worksheet**

#### 4 Items have been Flagged in this Travel Document

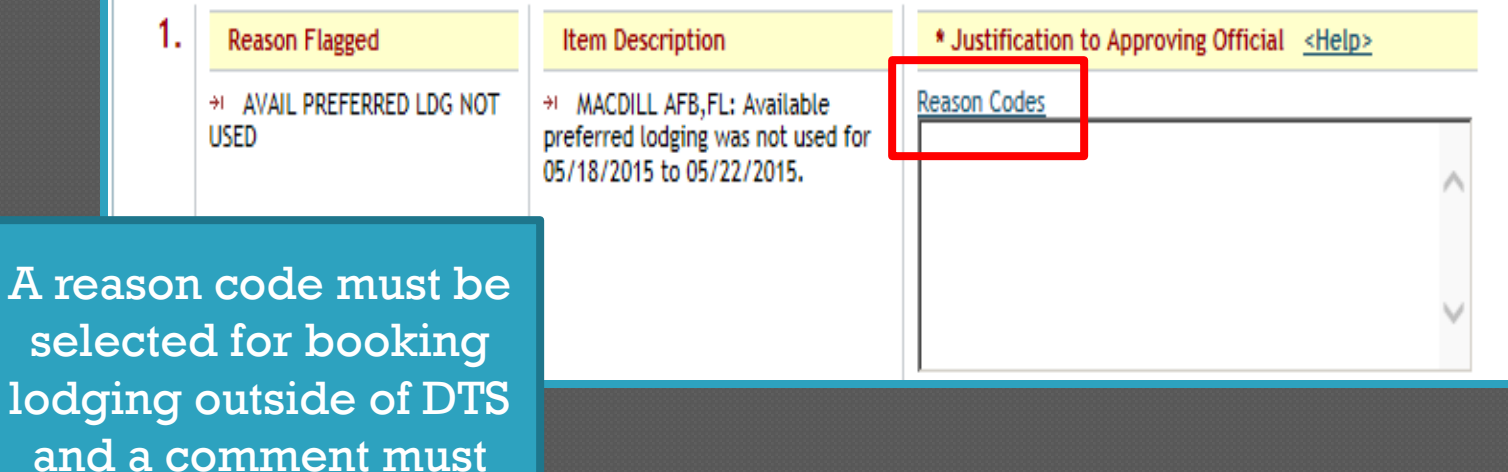

be in the box

### Reasons to book Outside of DTS

- **In all cases, the traveler must provides comments to the AO. The AO must validate that reason a traveler is not using DTS to book lodging.**
- 1. **Too far away**: All available properties are an unacceptable distance from the TDY location.
- 2. **Mission requirements**: Using an available property would be detrimental to the mission.
- 3. **Lower rate available**: You found cheaper lodging elsewhere.
- 4. **Personal choice/limited reimbursement**: You chose to decline a required lodging option and will accept a limited lodging reimbursement.
- 5. **Military Lodging**: You will use cost-free lodging such as military barracks or medical facility.

### **Exceptions Cont.**

- 6. **Lodging with family or friends**: Self-explanatory.
- 7. **Conference or Event**: You will attend an event that requires use of specific lodging.
- 8. **Contract Lodging**: A Government organization is paying all your lodging costs.
- 9. **Rental Housing:** You will use leased/rental housing at the TDY location.
- 10. **Exempt IAW JTR**: The JTR exempts this stay from mandatory DoD lodging use.
- 11. **CTO lodging assistance requested**: You asked the CTO to find appropriate lodging for you.

# M&IE

Meals and Incidental Expense (M&IE)

- Meals and incidental expense are combined as one expense.
- **The incidental amount is for miscellaneous items that may need** to be purchased while TAD
- $\blacksquare$  On the first and last day of travel the traveler rates 75% of the full Per Diem
- No Per Diem when:
	- 1. Aboard a government vessel
	- 2. PTAD
	- 3. Leave

Meal and Incidental Expense (M & IE)

#### **Government Meal Rate (GMR)**

 reimbursed when government messing facilities are available and utilized

#### **Proportional Meal Rate (PMR)**

reimbursed when the traveler has 1 or 2 meals provided/available

#### **Commercial Meal Rate (CMR)**

- reimbursed when traveler has to pay for all meals consumed
- If occupying commercial lodging, CMR must be given unless any meals are being provided or messing is available

Flat Rate

- Authorizations for travel beginning Nov 1, 2014 for more than 30 days must reflect the flat-rate per diem.
- For TAD that will last **31 -180** days (in a single location), the authorized flat rate is **75%** of the locality rate (lodging plus M&IE) payable for each full day of TAD at that location.
- For TAD that will last **181** days or greater (in a single location), the authorized flat rate is **55%** of the locality rate (lodging plus meals and incidental expenses (M&IE)) payable for each full day of TDY at that location. Normally, TDY over 180 days is prohibited, but may be authorized by HQMC (MMIA).

### Flat Rate Per Diem cont.

- If travelers are unable to find suitable lodging at or under the reduced per diem rate, they should contact CTO.
- Disbursing will require a statement from CTO/unit AO to certify that lodging was not available at the reduced rate. The AO may then authorize reimbursement for the actual lodging cost. CMR will still be paid at the flat-rate.
- Lodging reimbursement is limited to flat rate if the member does not acquire a statement from CTO/unit AO. The taxes associated with limited lodging are paid at a prorated amount.

Example: Flat Rate: \$75.00/Night

Actual Cost: \$100.00/Night + 10% Tax \$10.00/Night

Limited Amount:  $$75.00/Night + 10\%$  Tax  $$7.50/Night$ 

### Flat Rate Per Diem cont.

### DTMO Per Diem Rates Query

<http://www.defensetravel.dod.mil/site/perdiemCalc.cfm>

#### **Per Diem Rates Query**

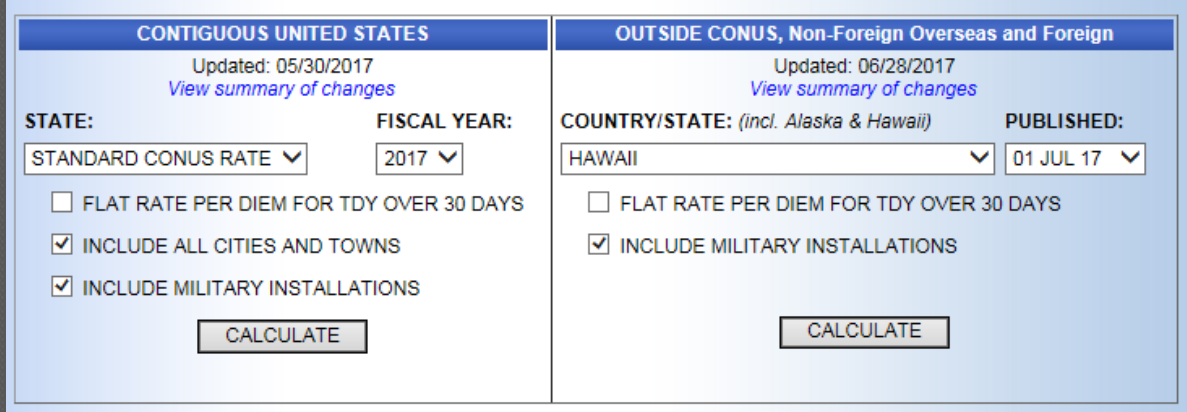

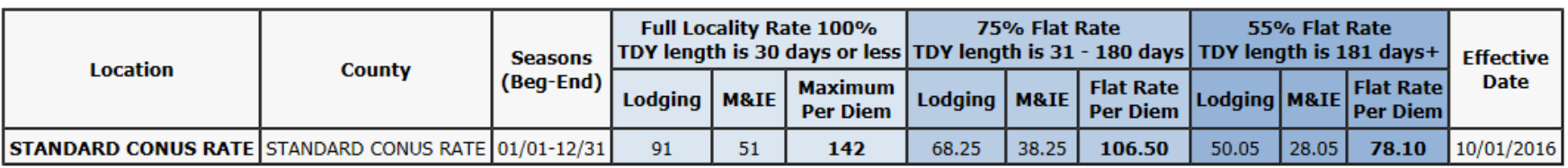

### Flat Rate Cont'd

**Exemptions:**

1. The flat rate per diem does not apply when government lodging or contracted government lodging is used, or when contracted government lodging is provided at no cost.

2. The Government Meal Rate (GMR) and Proportional Meal Rate (PMR) are still payable based on the availability of government messing. The GMR and PMR are not prorated to either 75% or 55%.

> MARADMIN 533/14: Long Term TAD Per Diem Rates JTR CH 4250

## Per Diem Entitlements cont.

#### How to input Per Diem in DTS:

Go to the "Expenses" tab and select "Per Diem Entitlements"

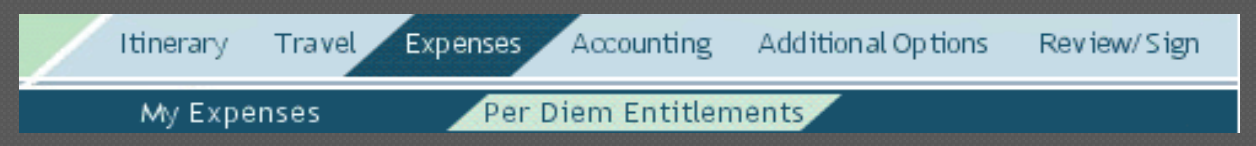

- Click "Edit" next to the day/days that need to be changed.
	- When changing per diem for multiple days utilize the "Values Apply Through" drop down box at the top of the screen to include all of the dates

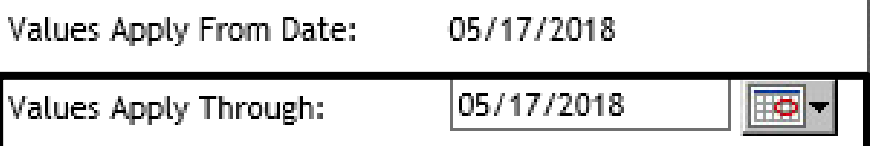

**Note:** Per Diem entitlements are defaulted to the full rate.

### Per Diem Entitlements cont.

#### Under the "Per Diem Rates" section:

Change the lodging rate in the manual type in box

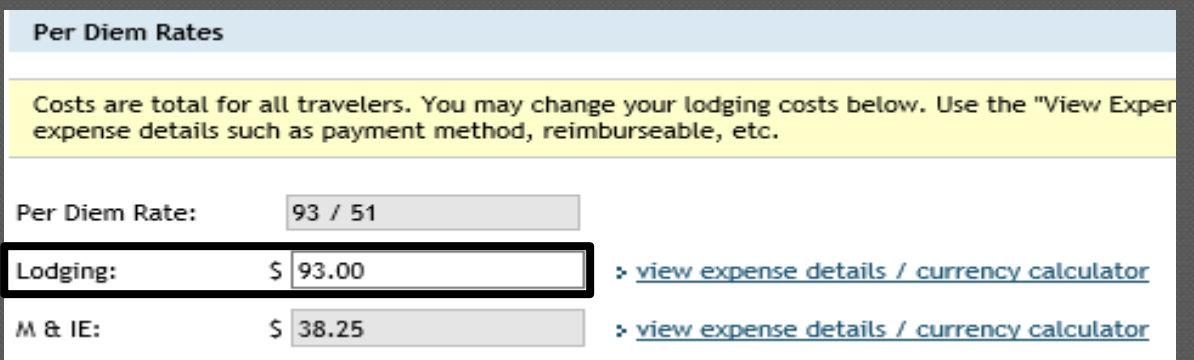

 Under the "Duty Conditions" section check any box that applies to the traveler's TAD trip

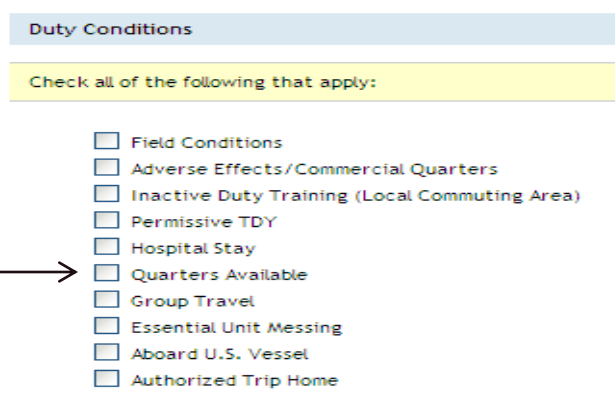

**Note:** In order to enter GMR/PMR under Per Diem entitlements you must select "Quarters Available" under the "Duty Conditions" section.

### Per Diem Entitlements cont.

- Under "Meals" section:
	- If traveler rates CMR, select "Full Rate"
	- If traveler rates GMR, select "Available" and select breakfast, lunch, and dinner
	- If traveler rates PMR, select "Provided" or "Available" and what the orders state they will have available/ provided to them

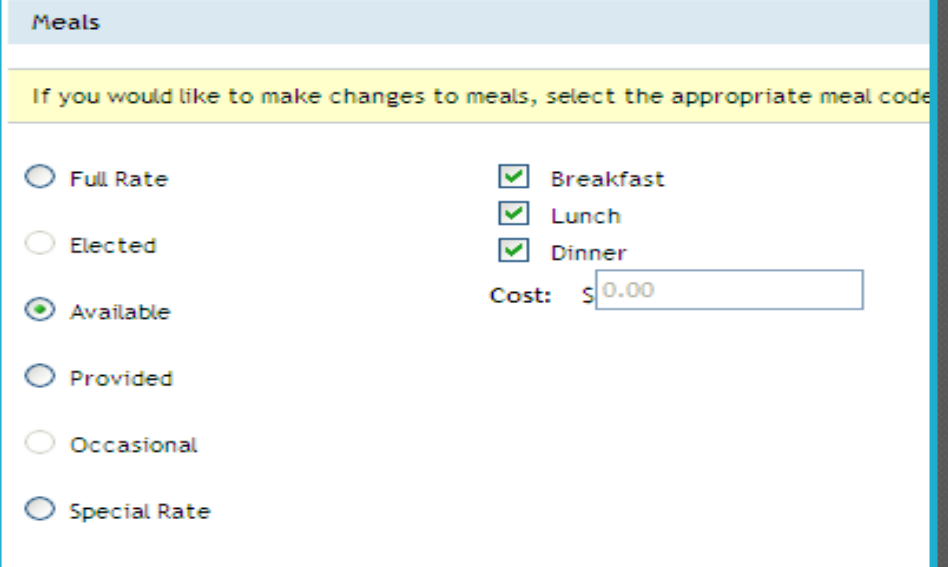

### Miscellaneous Expense Types

- **Transportation in and around TAD site**
- **Transportation to and from the airport**
- **Parking fees (airport)-** travelers are limited to cost of 2 taxi fares
- **Tolls** (official business)
- **Excess baggage** limited to mission essential items and must be justified (I.E. issued gear, K-9 crates, etc.)
- Tips are NOT reimbursable, they are covered by incidental amount of M&IE

JTR 0204 Table 2-24 for Miscellaneous Expense

# Line of Accounting (LOA)

- If the trip is funded by the unit, utilize the drop down boxes under the "Accounting" tab and utilize the "Accounting Label" drop down box.
- If the trip is funded by another unit (cross org'd), contact unit FDTA to make that line of accounting available.
- If the trip is TECOM funded select your unit's line of accounting. When the authorization/orders is signed and routed for approval, TECOM will enter their own line of accounting and allocate the expenses.

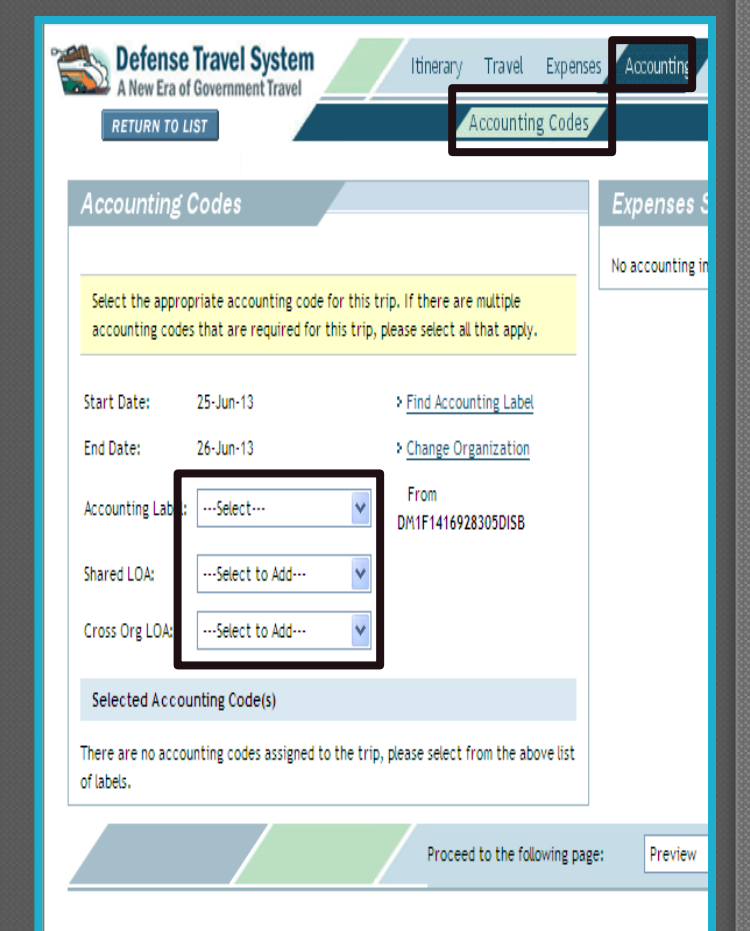

# Partial Payment(s)

- When TAD for **45** days or more traveler rates partial payments
- Partial Payments are paid every 30 days to GTCC/Personal account to ensure traveler will not become delinquent
- The split disbursement between the GTCC/ Personal account is created by the system based off the method of reimbursements for each expense
- To schedule a partial payment go to the "Additional Options" tab and select the "Partial Payments" sub tab.
	- Click the "Schedule Partial Payments" tab

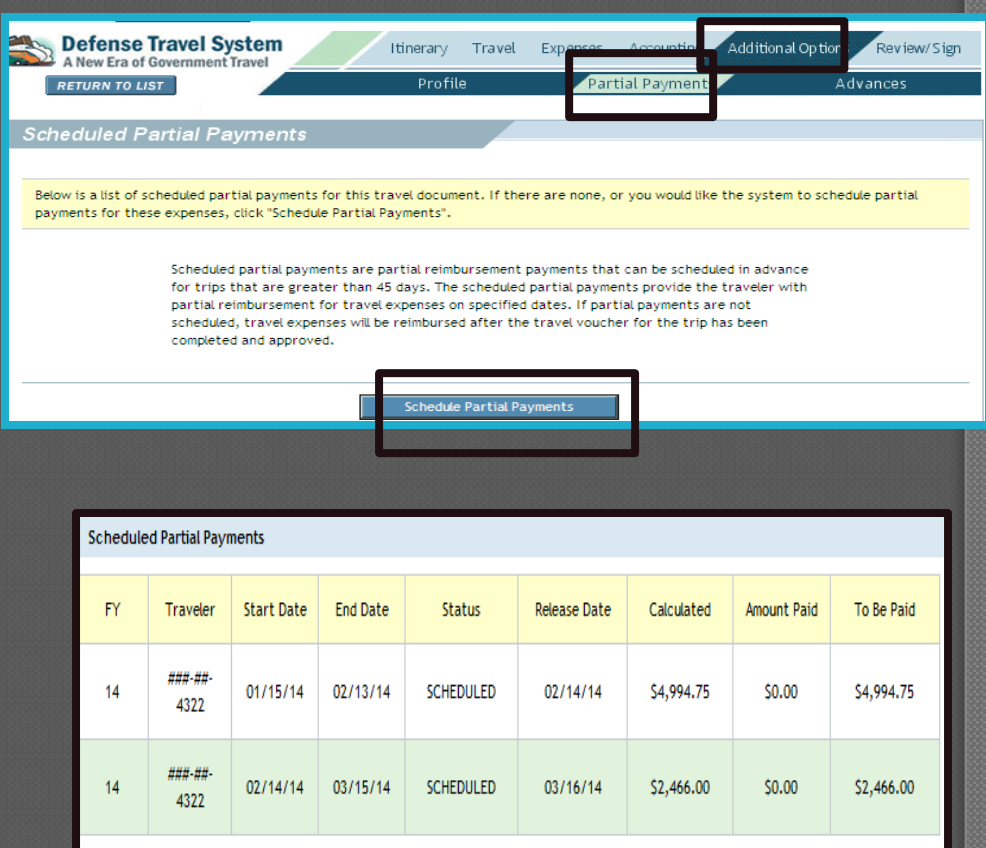

**Cancel Scheduled Partial Payments** 

View Details

### Advance

- **MARADMIN 691/13-** Elimination of Travel Advances for TAD
- Still possible with authorization from the commander
- An advance will be scheduled for payment once the authorization is approved
- To schedule an advance go to the "Additional Options" tab and select "Advances" sub tab
	- Utilize the drop down box to select the correct accounting label.
	- Advances should be limited to reflect correct entitlements.

**Note:** The traveler's profile must say "Authorized Advance" in order to schedule an advance.

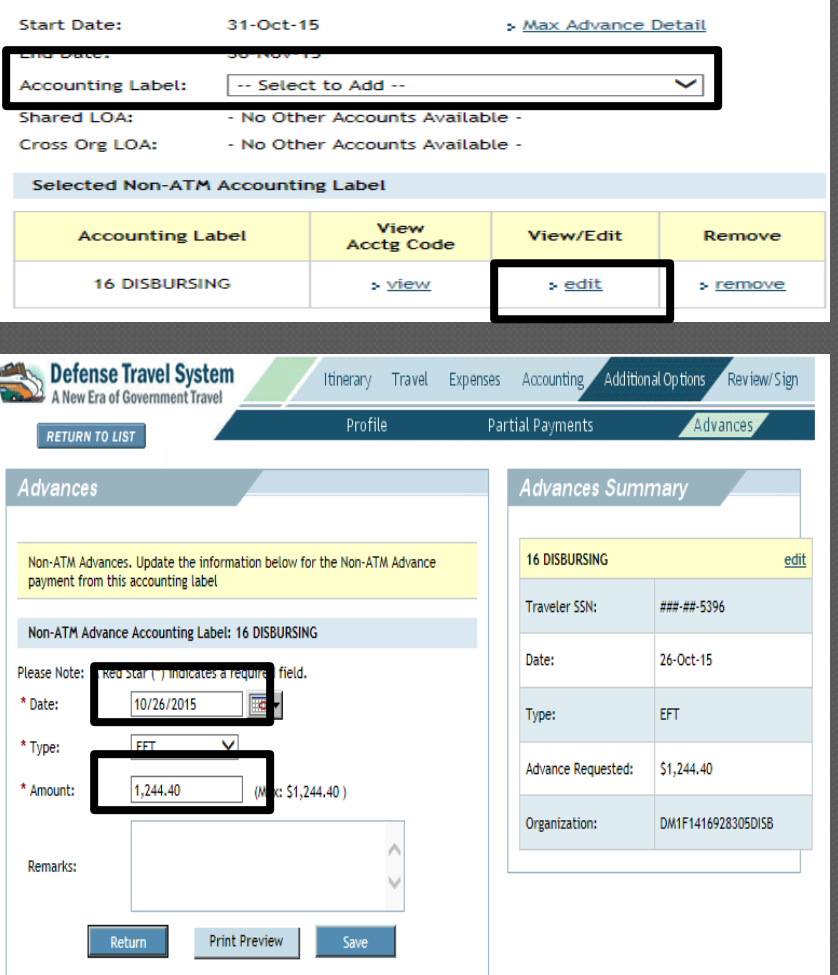

# Government Charge Card

Mandatory GTCC use for all lodging, rental car, and commercial air expenses.

- Travelers may use GTCC for per diem expenses as long as they do not exceed their daily allowance.
- Apply for a GTCC by contacting your Agency Program Coordinator (APC). You will generally need to start applying 30 days prior to TAD to receive and be able to use the GTCC for travel.
- Cards can be expedited for personnel who are scheduled to travel within five working days.
- If GTCC is not being utilized, ensure the traveler's profile has the card information in it and return the document, instructing the traveler to use the card. It is the responsibility of the individual traveler to input their GTCC number into their DTS profile.

### Individually Billed

- When a traveler pays for travel expenses with their GTCC, it is referred to as Individually Billed Account (IBA).
- GTCC must be activated and the card number/expiration date must be up-to-date in the DTS profile.

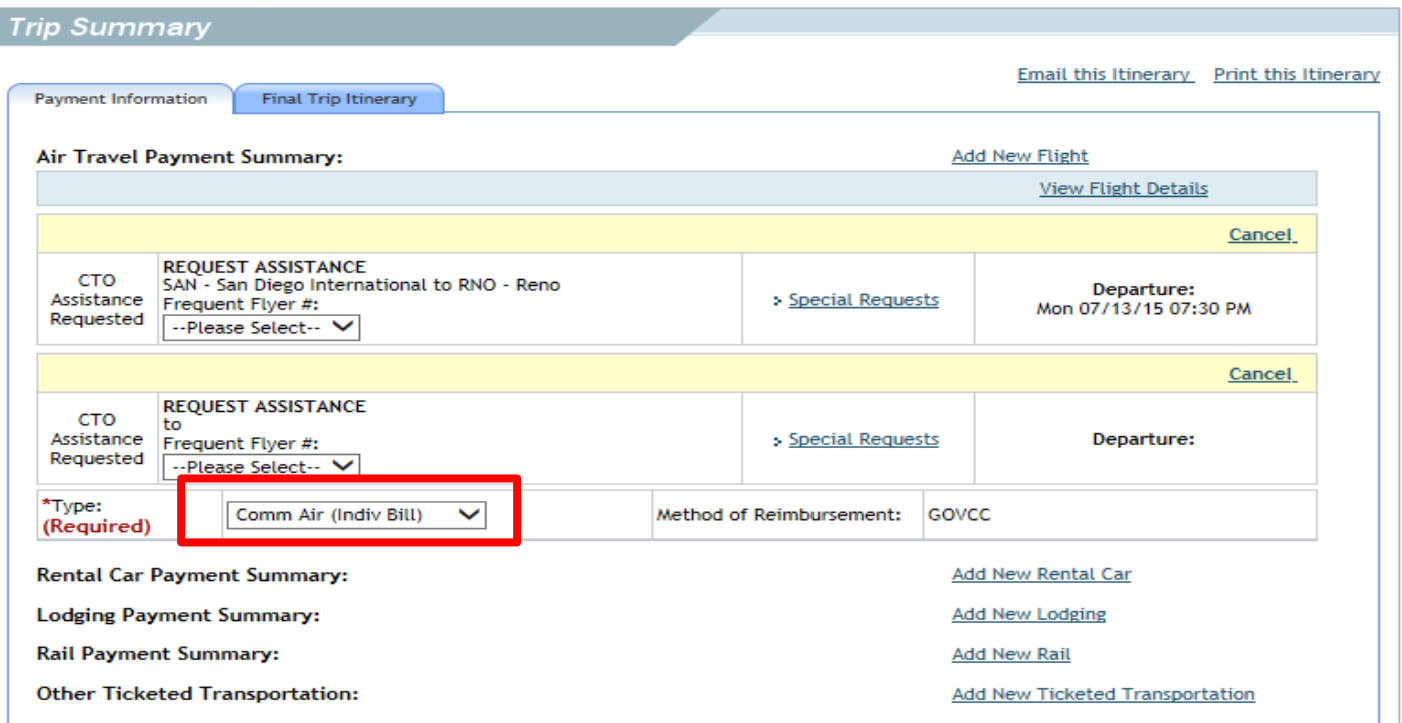

### Centrally Billed

- When the unit is paying for a member's travel expenses, it is referred to as Centrally Billed Account (CBA).
- CBA is not an authorized payment method unless the member is not a GTCC holder.

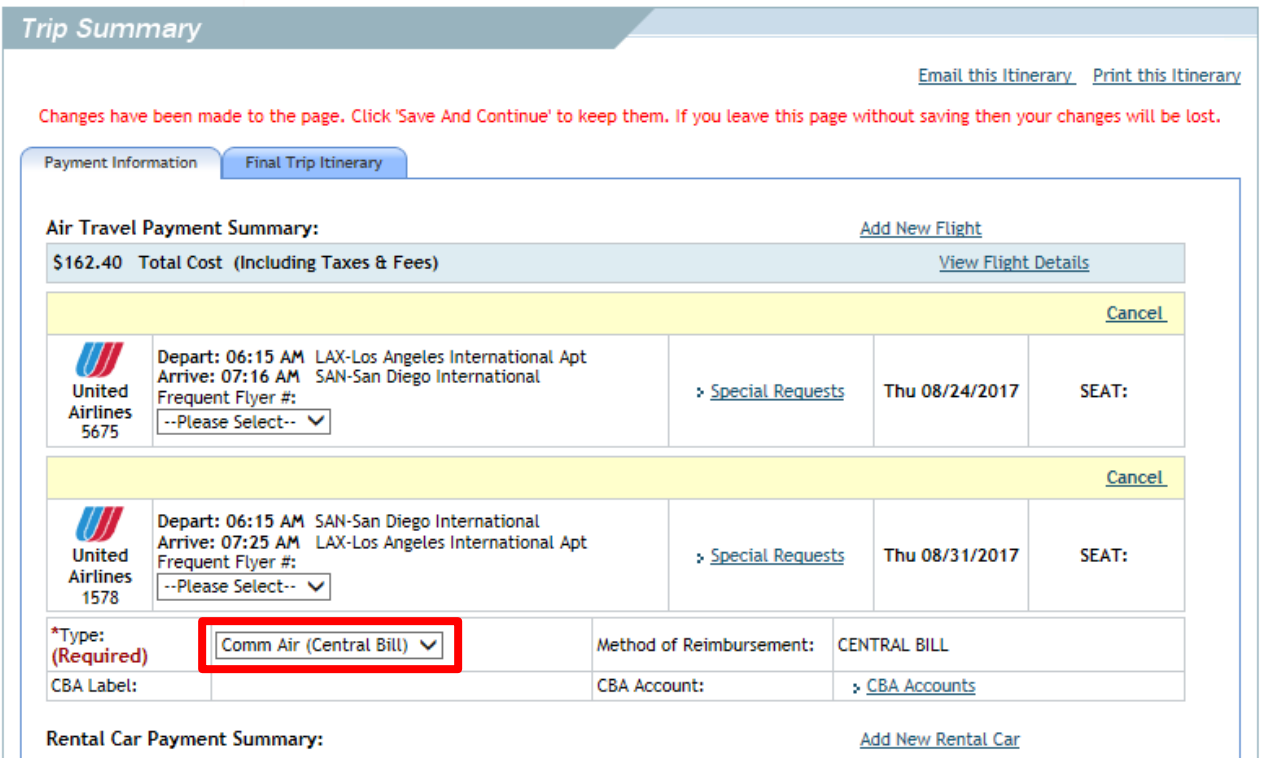

### **Authorization Process Flow** Unit Funded Trips: CPEN Routing List

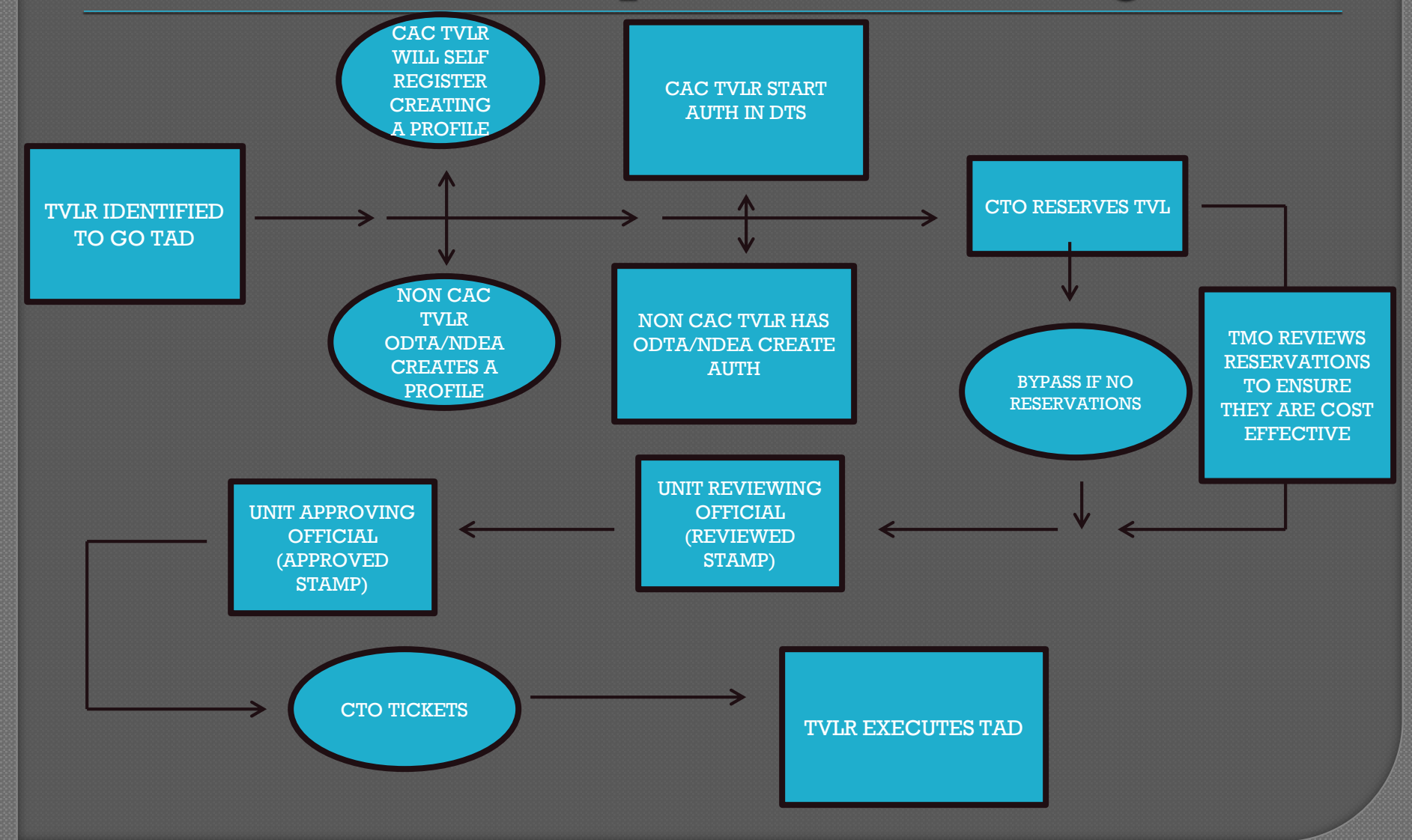

### **Authorization Process Flow** TECOM Funded Trips: WWT Routing List

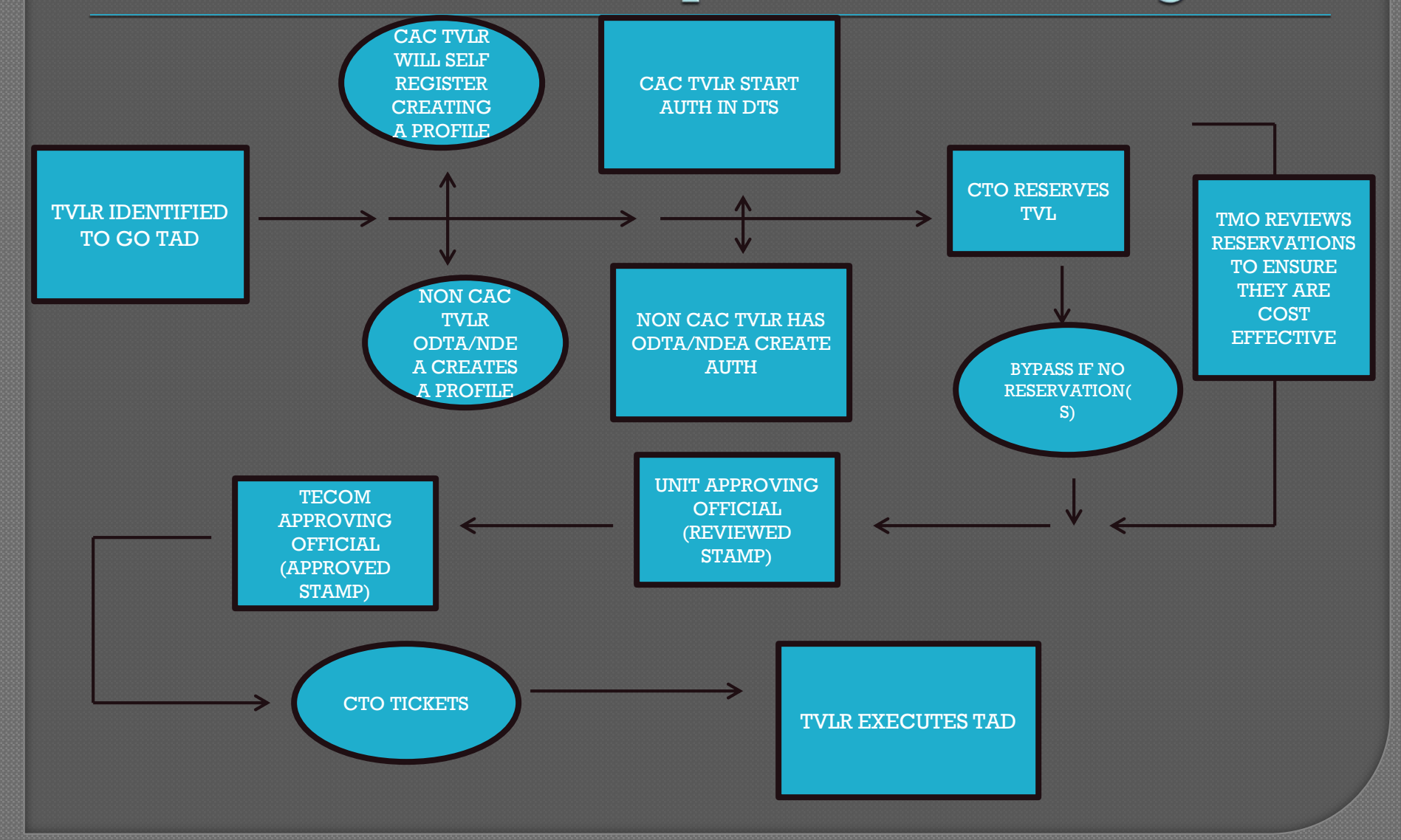

### Voucher

### **Voucher:**

 A voucher is a document that is created once TAD is finished. It should contain all reimbursable travel expenses that the traveler incurred while TAD. It must be completed from a previous authorization.

### Maradmin 291/12

- Mandates Finance and Disbursing offices to approve DTS vouchers (TECOM WWT excluded).
- Disbursing will verify GTCC balances and ensure the balance is paid off with voucher settlement funds. This does not eliminate the requirement for the unit to ensure the GTCC is being paid off in full.
- **Traveler has 5 working days to do a voucher.**
- Unit will review and authorize vouchers within 2 working days of receipt.
- Disbursing will approve vouchers within 10 working days.

### **AO Checklist**

#### Preview:

Trip Description Endorsement/Funding Letter

Airfare:

Dates/Amounts match what is being claimed

Rental Car:

Upgrades/extra insurance not reimbursable

Compact rate

### POV:

In/Around Mileage, log sheet required No gas receipts

### **AO Checklist**

#### Lodging:

Itemized and amount matches voucher Shared Room Statement (more than one guest) Taxes claimed in non-mileage (unless outside USA) Statement of Non-Availability

#### Per Diem:

Matches Authorization Flat Rate Per Diem 75% if  $>$  30 Days, 55% if  $>$  180 Compare claimed M&IE against TAD Orders

### Receipts

Anything \$75 or more Valid receipts Match expenses claimed
# Route/Sign

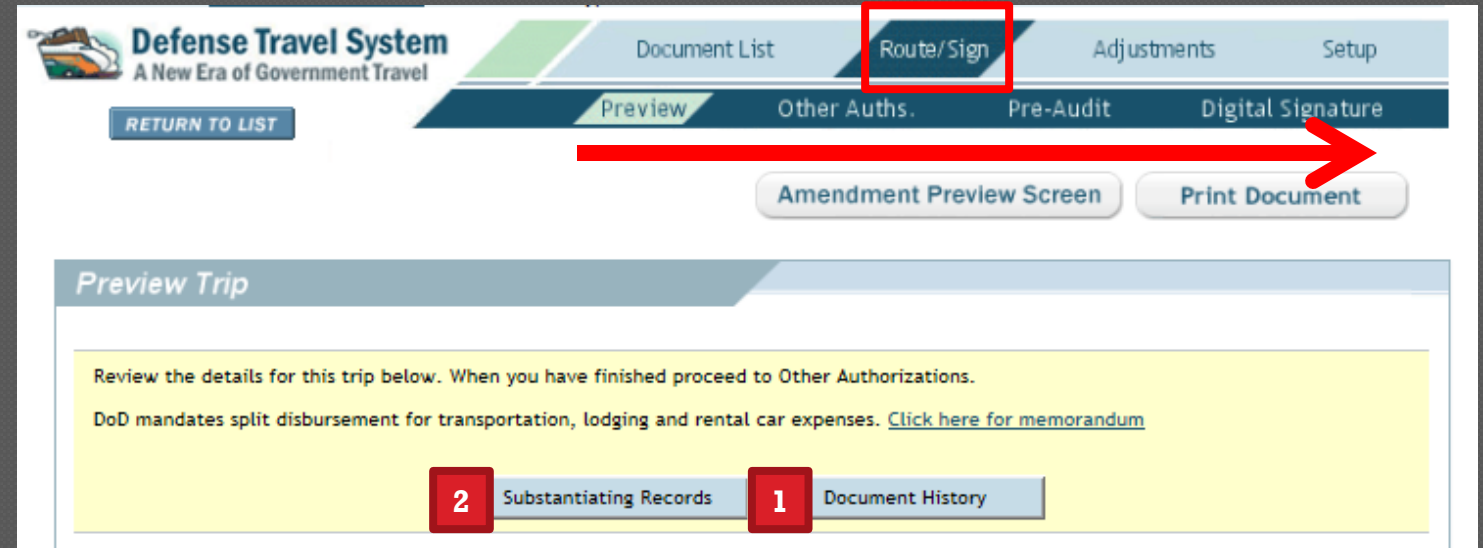

The Route/Sign Tab is used to review a voucher and submit it to Disbursing/TECOM for Approval. Routing Officials must navigate through each of the four Subtabs from left to right in order to apply their stamp.

- 1. First check the document history to ensure the correct stamps are applied and that any prior discrepancies have been addressed.
- 2. Next review the substantiating records to ensure expenses claimed match their appropriate receipts and that all supporting docs are attached.

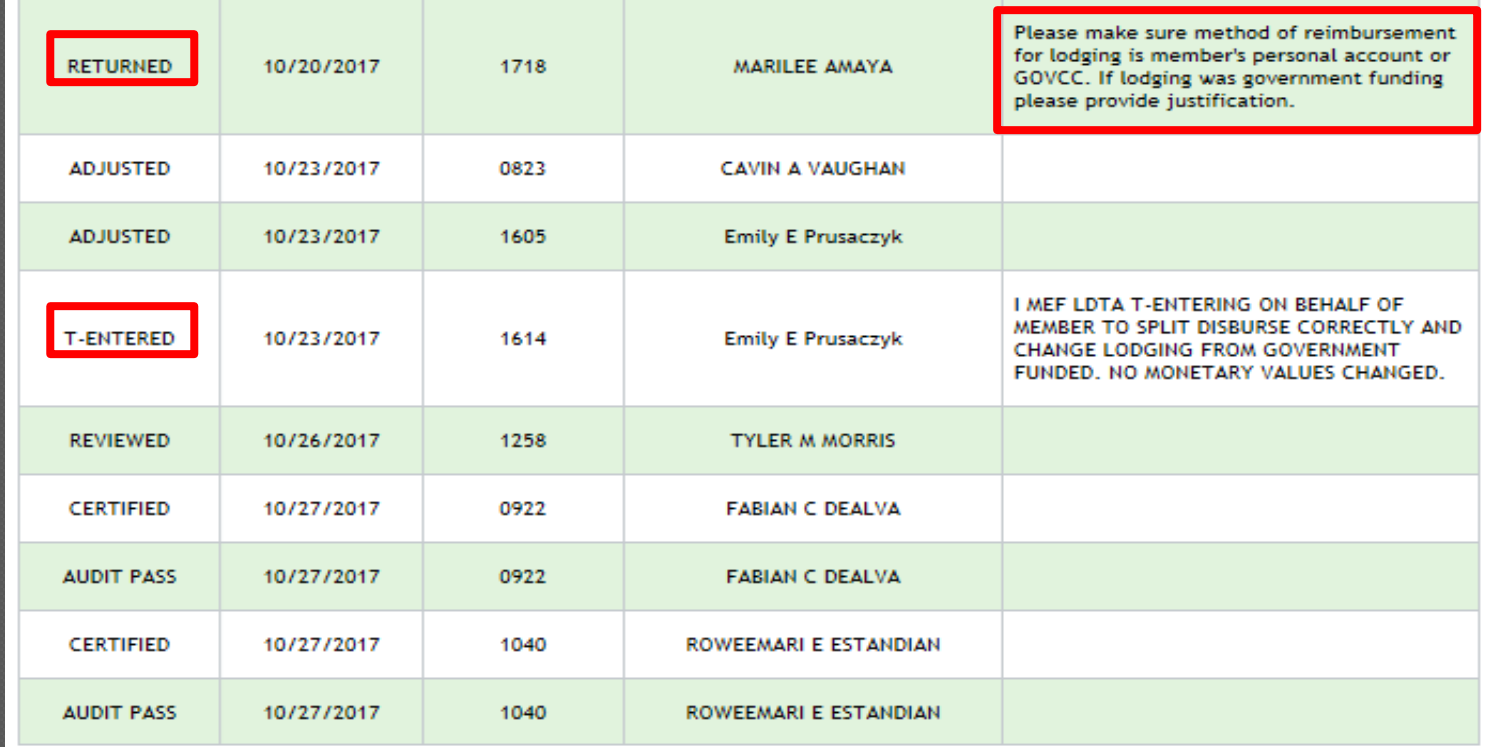

## **T-Entering**

If a traveler does not have reasonable access to a CAC-enabled computer, the NDEA or ODTA can apply the "T-Entered" stamp in place of the traveler's "Signed" stamp

If Voucher is "T-Entered", the member must provide a manually prepared and signed (written signature) paper voucher (DD 1351-2 OR SF 1164). This will be uploaded in the substantiating records.

# **Substantiating Records**

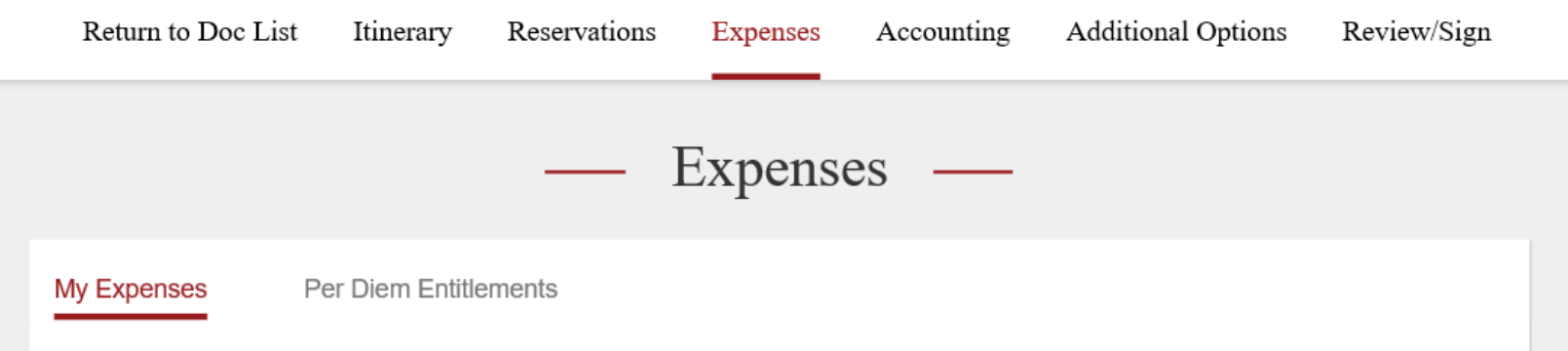

### **Substantiating Documents**

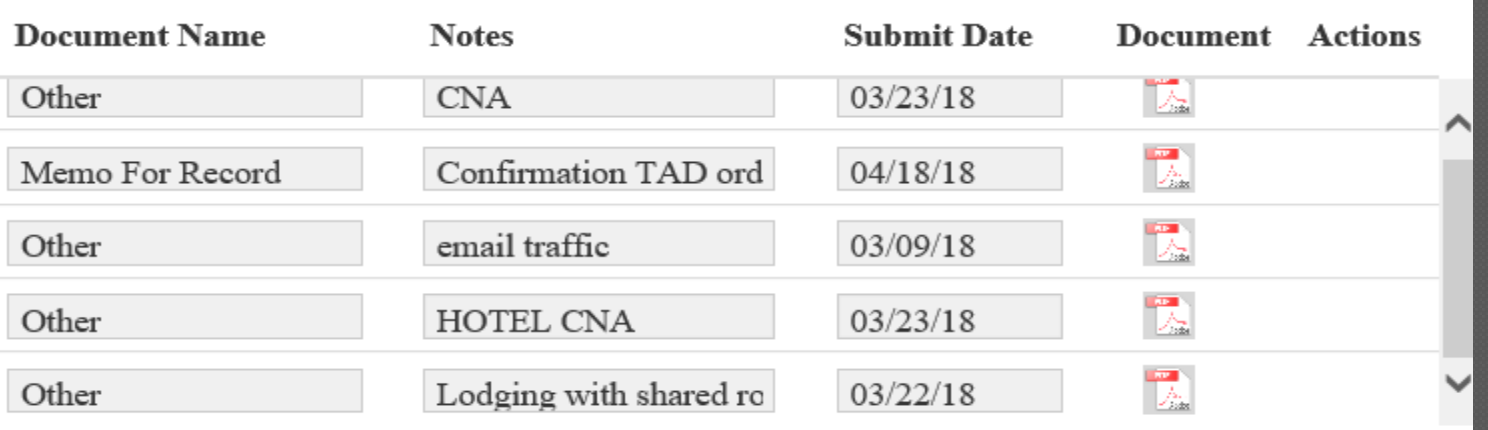

# Receipts

- Required receipts:
	- Lodging
	- Rental Vehicle
	- Commercial Air
	- Expense \$75 or greater
	- Recommend that travelers provide receipts for *every* expense
- To be considered a valid receipt (TAN 8-11):
	- Traveler's name and method of payment
	- Must contain the name of the company providing the services
	- Date(s) of purchase or date(s) services were rendered
	- **Must indicate that the balance has been paid.**
	- **Lodging receipts**
		- Must be itemized
	- OCONUS Receipts
		- If entire receipt in foreign language-Provide Statement in Lieu
		- If in English, but foreign currency-Provide CitiBank Statement

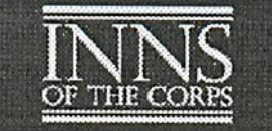

#### **K-BAY LODGE & COTTAGES**

THE LODGE AT KANEOHE BAY - BOX 63073 KANEOHE BAY, HI 96863 Tele - 808-254-2806 Fax - 808-356-4506

### **JAMES MATTIS**

raye runn

VALLEY CENTER, CA 92082 US

Room Type: QQ

Room Number: 609

No. of Guests: 2/0

Daily Rate: 149.00

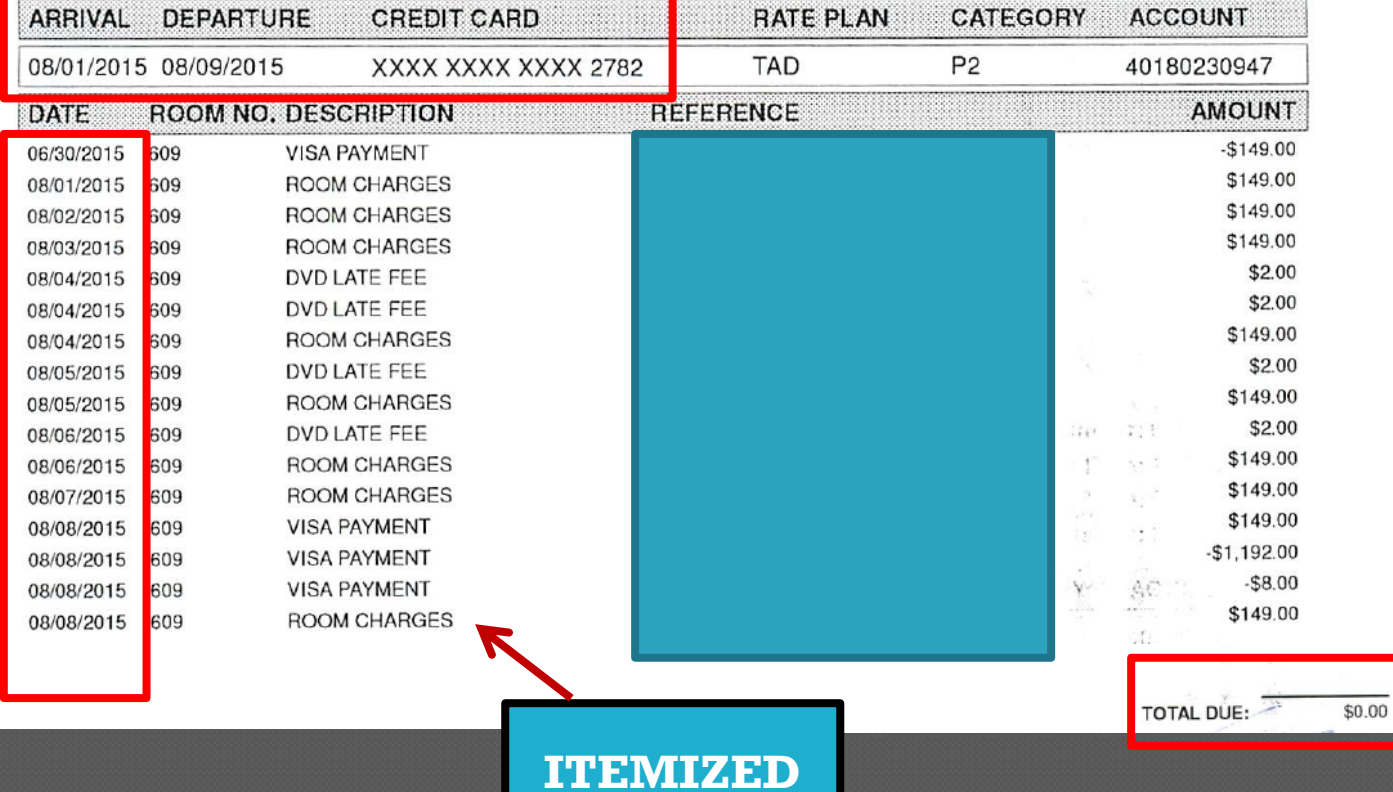

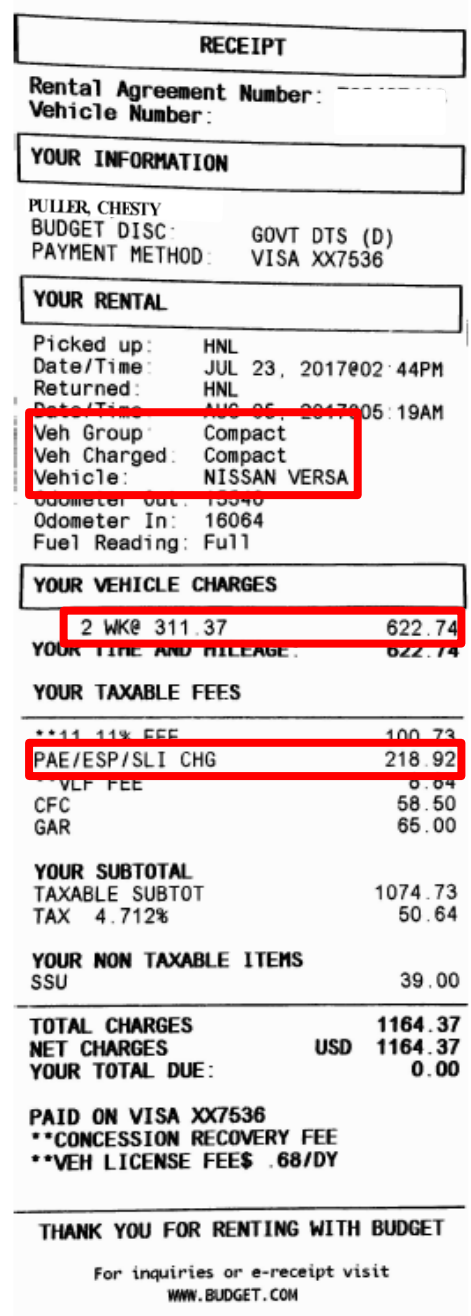

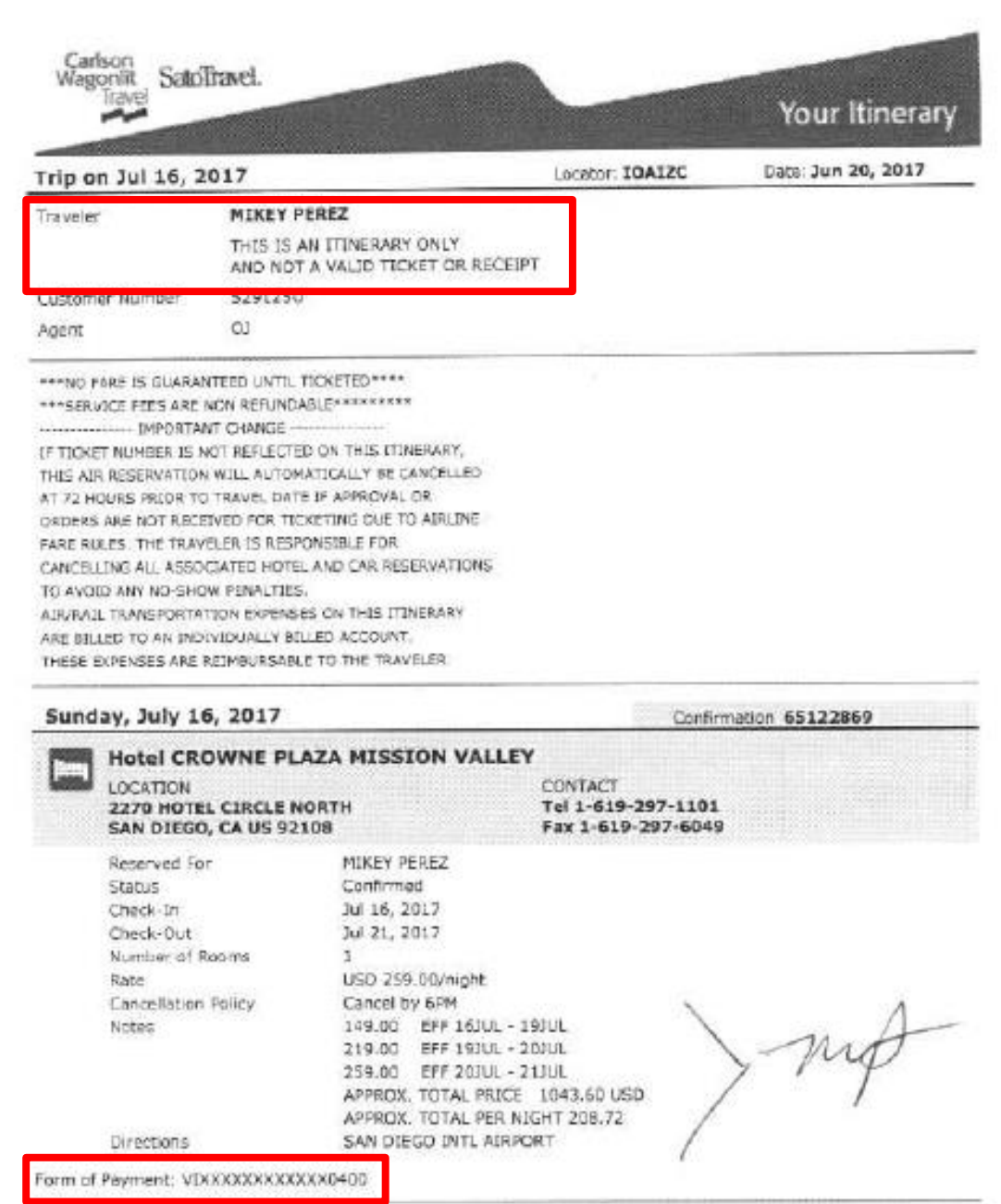

#### ENTERPRISE RENT-A-CAR COMPANY OF LOS ANGELES, MARINE CORP BASE MWR BLD 13032, CAMP PENDLETON, CA 920555020 (760) 385-5149

#### **RENTAL AGREEMENT** 民旧日年

#### SUMMARY OF CHARGES

**RENTER JOHN BASILONE** 

DATE & TIME OUT 03/28/2017 11:35 AM DATE & TIME IN 05/02/2017 11:51 AM

**BILLING CYCLE** 24-HOUR

**CAR CLASS CHARGED SEAR** 

VEH #1 2016 FORD EXPL SPNR

**MARINE RESPONSE ENGINEERING** LIC# GHWF77 MILES DRIVEN 2766 CAR CLASS: SFAR

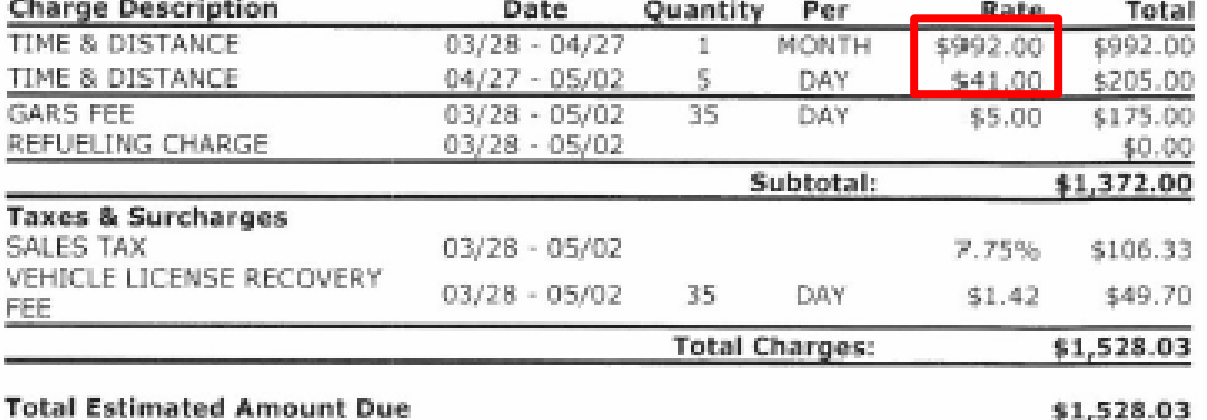

**Total Estimated Amount Due** 

PAYMENT INFORMATION AMOUNT PAID TYPE \$1,528.03 Viisa

**CREDIT CARD NUMBER** 

XXXXXXXXXXXXXX3390 PENDING

### ENTERPRISE RENT-A-CAR COMPANY OF LOS ANGELES, MARINE CORP BASE MWR BLD 13032, CAMP PENDLETON, CA 920555020 (760) 385-5149

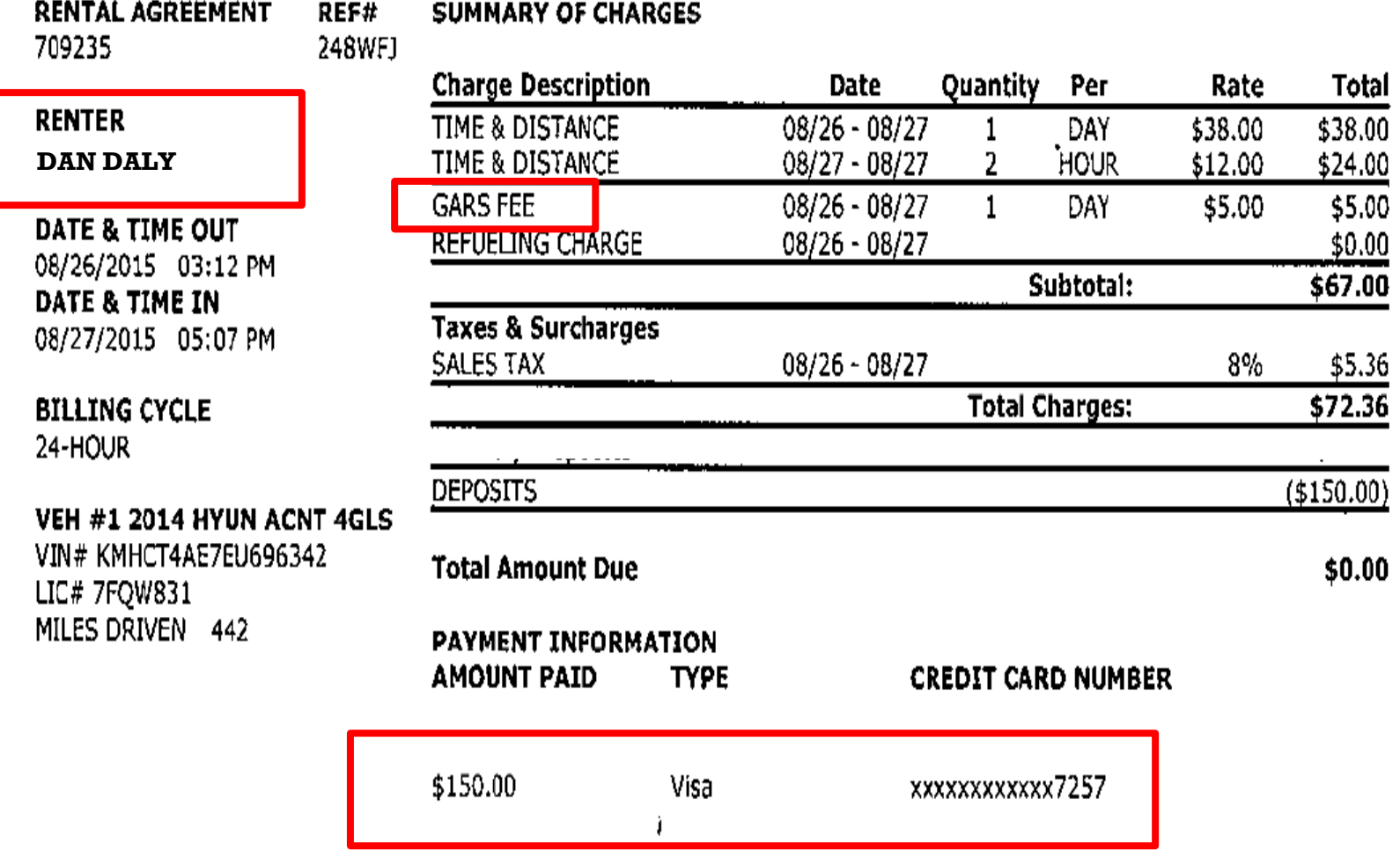

## **Verify GTCC Payment**

- Verify the GTCC balance in CitiBank and ensure the voucher's split disbursement accurately reflects it will be paid in full. MARADMIN 216/13
	- If the voucher is paying less than the balance owed on the traveler's GTCC, all funds must be routed towards balance due to CitiBank.
	- To check the split disbursement of final settlement go to the "Additional Options" tab and select the "Payment Totals" sub tab

# Adding Amount To the GTCC

- Use the following steps to increase the split disbursement payment to the GTCC to decrease the split disbursement to the personal account prior to the final settlement
	- Enter the monetary amount in the *"Add GTCC ATM"* field.
	- Click the "calculate" hyperlink
	- $\blacksquare$  The specified amount will be decremented from the **Personal Net Distribution** field

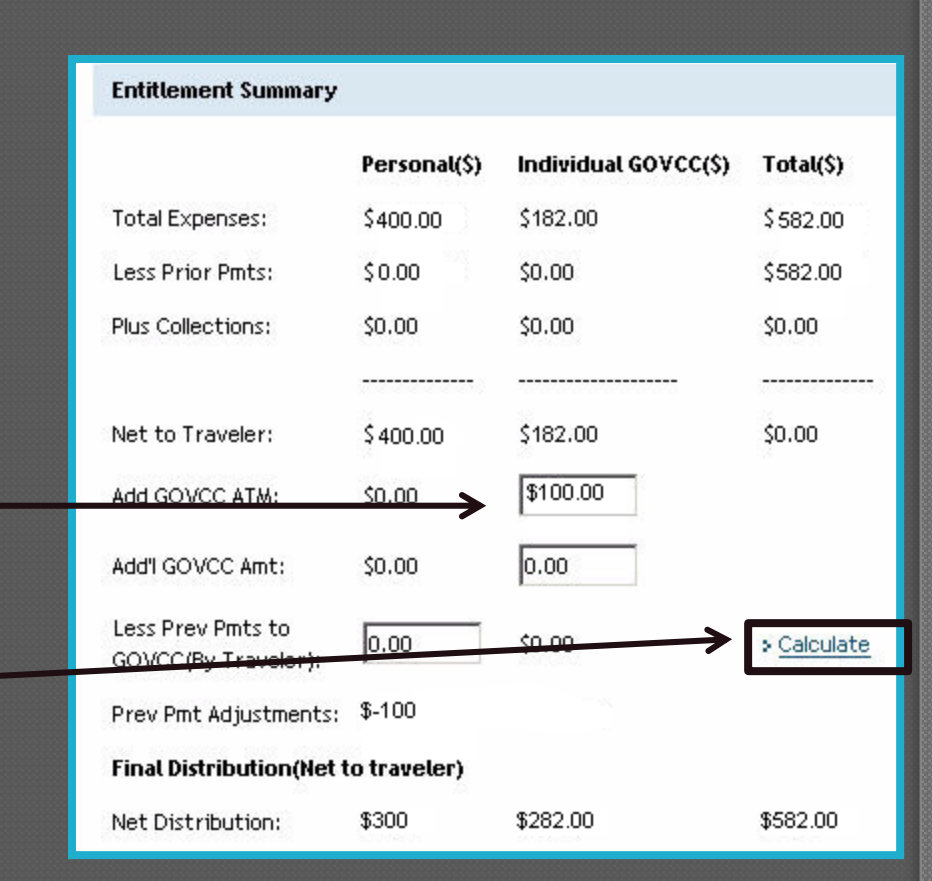

### **Subtracting Amount From GTCC**

#### **Entitlement Summary**

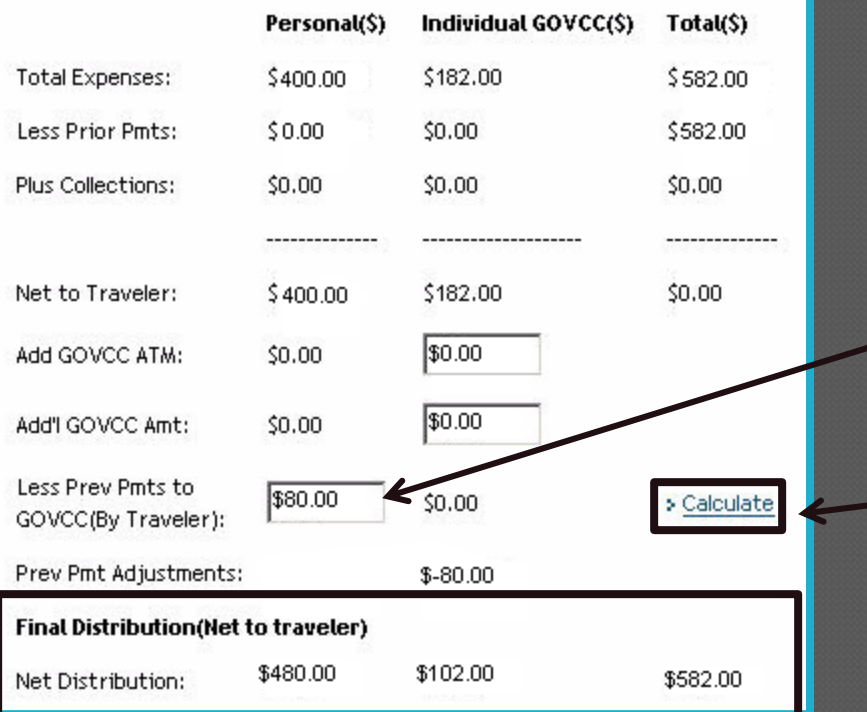

- Use the following steps to reduce the split disbursement going to the GTCC in order to increase the payment to the personal account prior to the final settlement
	- Enter the monetary amount into the *Less Prev Pmts to GTCC (By Traveler)* field.
	- Click the "calculate" hyperlink
	- The specified amount will be incremented to the **Personal Net Distribution** field

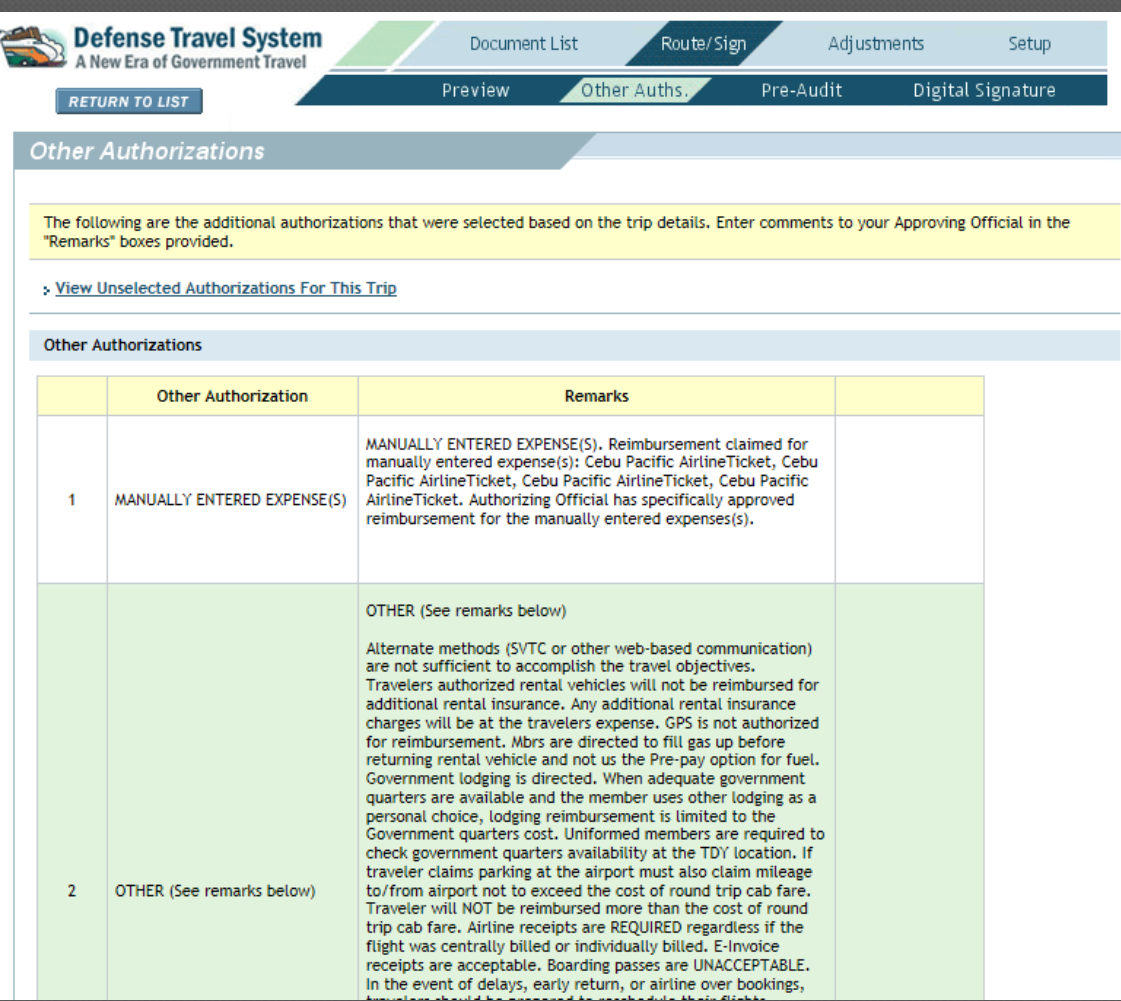

### Other Auths.

 Typically system generated messages. **Allows travelers a space** to address abnormal circumstances surrounding Voucher.

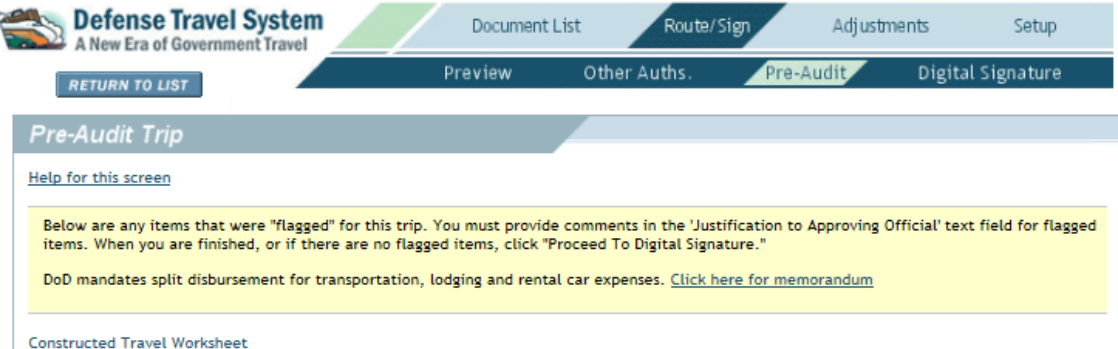

#### 6 Items have been Flagged in this Travel Document

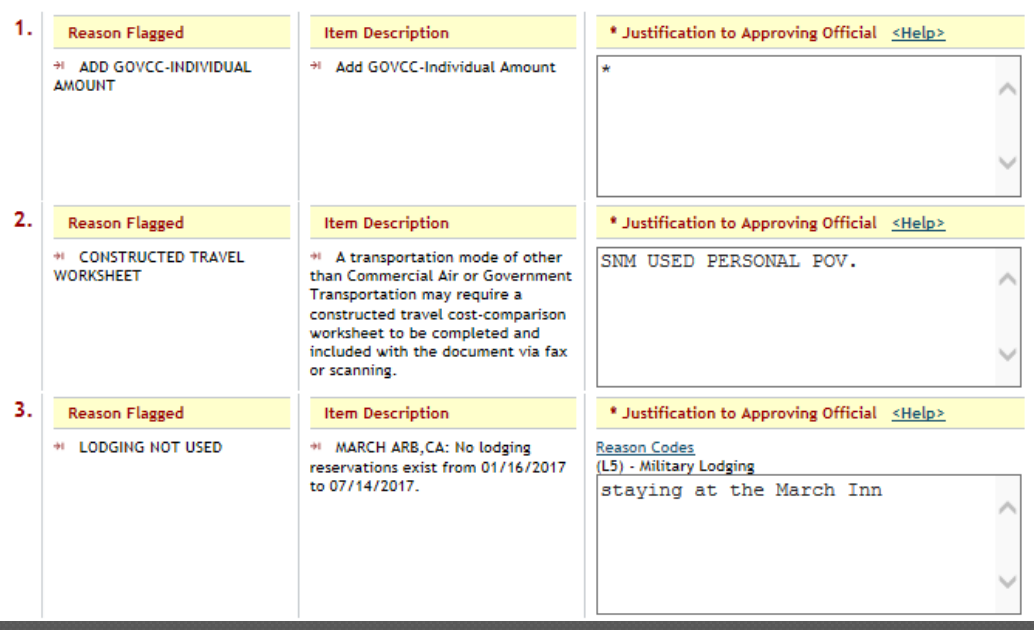

### Pre-Audit Flags

- Generally generated based on information inputted by the traveler.
- These messages require a justification for level 30 AOs in order to process the travel documents. Common Pre-Audit Flags:
	- Actuals Not Authorized
	- GTCC Split Disbursement
	- CTW Needed
	- Trip Dates & Locations Mismatch

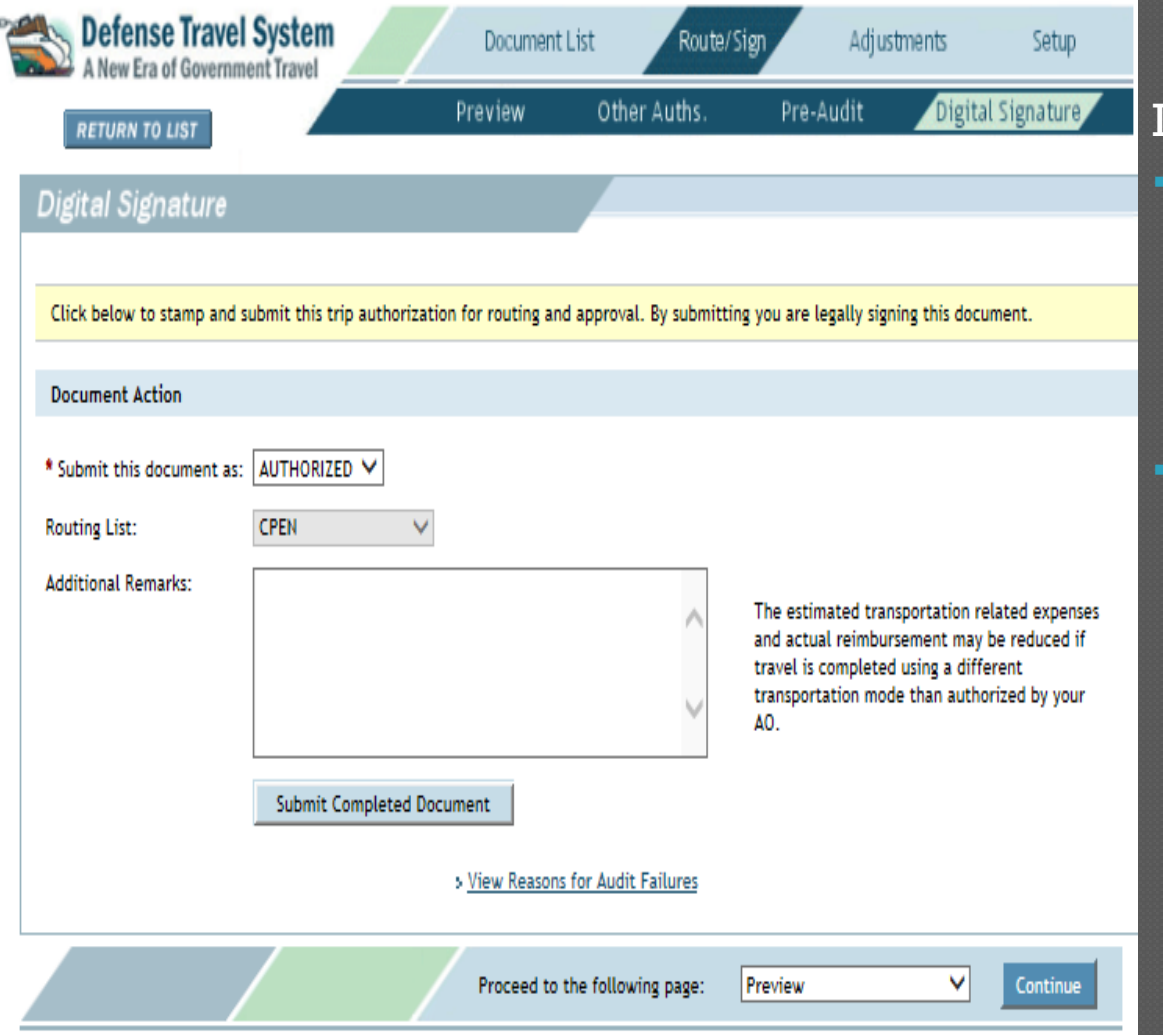

### Digital Signature

 This screen allows unit routing officials to select the appropriate stamp and write a comment (when needed).

 Once the routing official applies their stamp, the document is automatically forwarded to the next level in the routing list.

### **Voucher Process Flow** Unit Funded Trips : CPEN Routing List

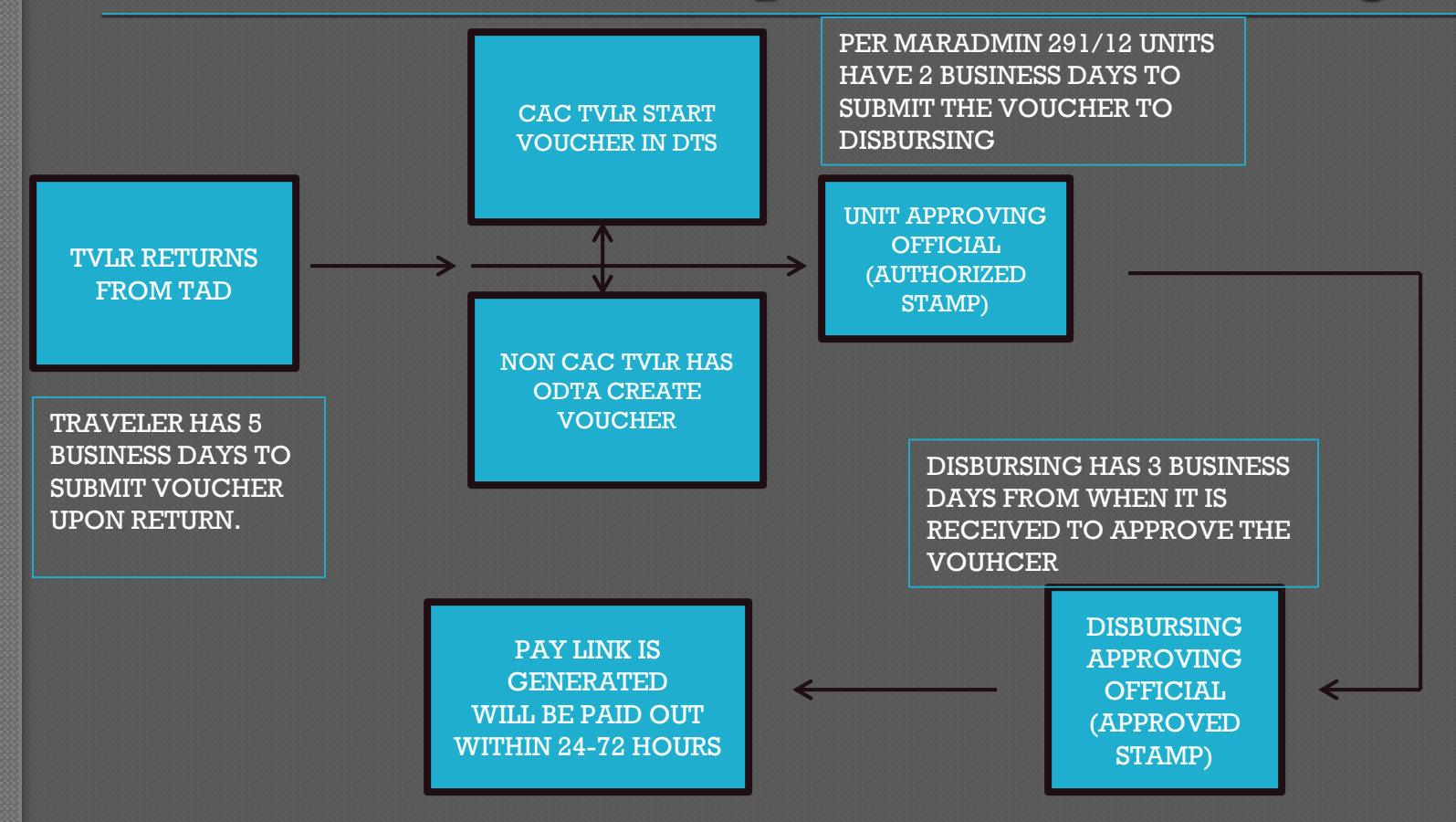

### **Voucher Process Flow** TECOM Funded Trips : WWT Routing List

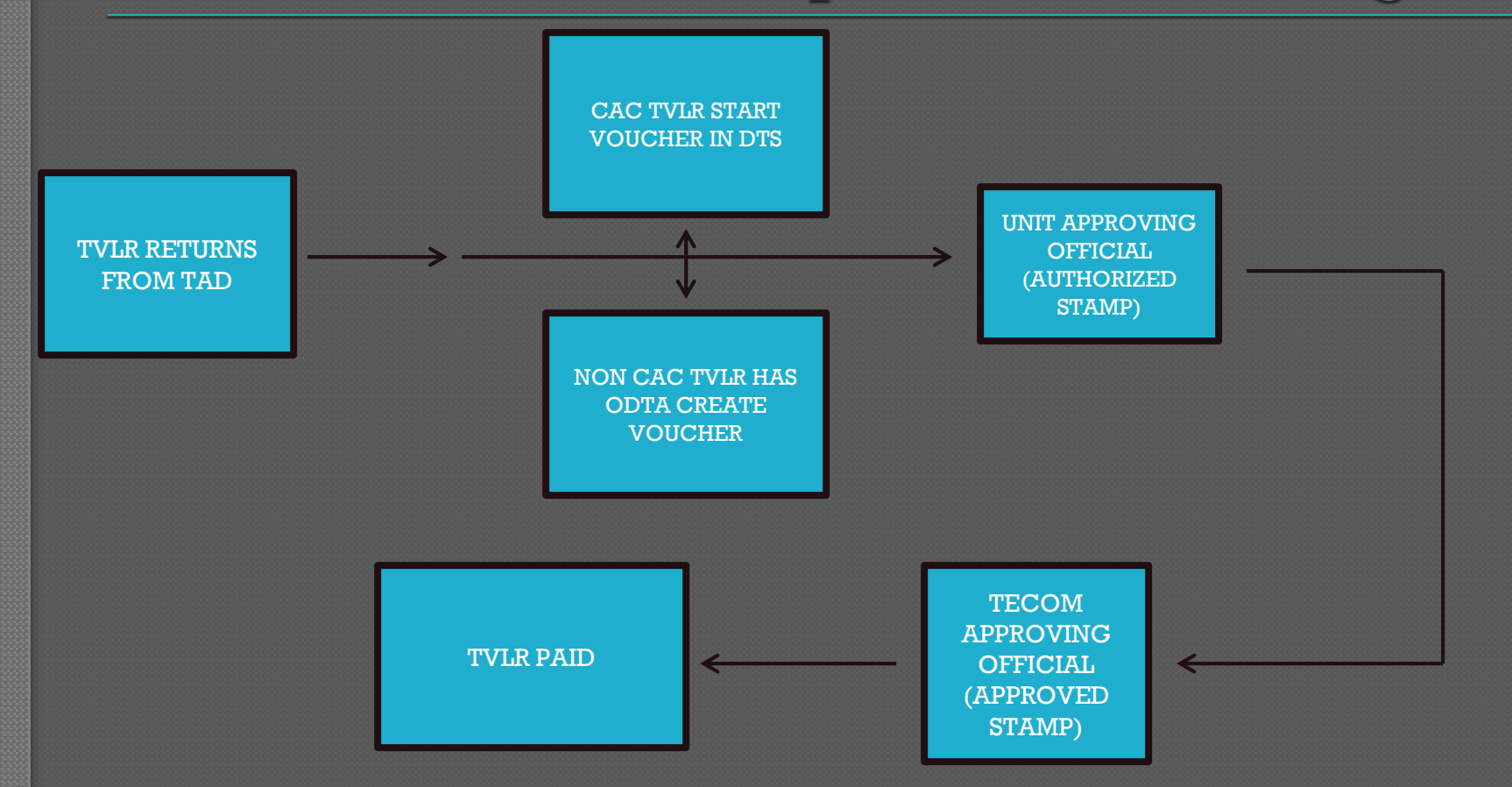

## One Day TAD

- For 1 day of TAD outside limits of PDS:
	- Over 12 hours: Traveler can be authorized M&IE (at a rate of 75% of the full per diem) for the TAD location and any transportation expense
	- **Under 12 hours: Traveler are reimbursed any authorized** transportation expense and will most likely receive no M&IE

### Local Voucher

- Used for reimbursement of expenditures on official business
- Traveler should receive necessary transportation expenses, when transportation is not provided
- If POV is used, the traveler will receive the mileage drive minus their normal commuting distance or expense
- Local travel dates must be entered in backwards

### **Local Voucher Process Flow** Unit Funded Trips : CPEN Routing List

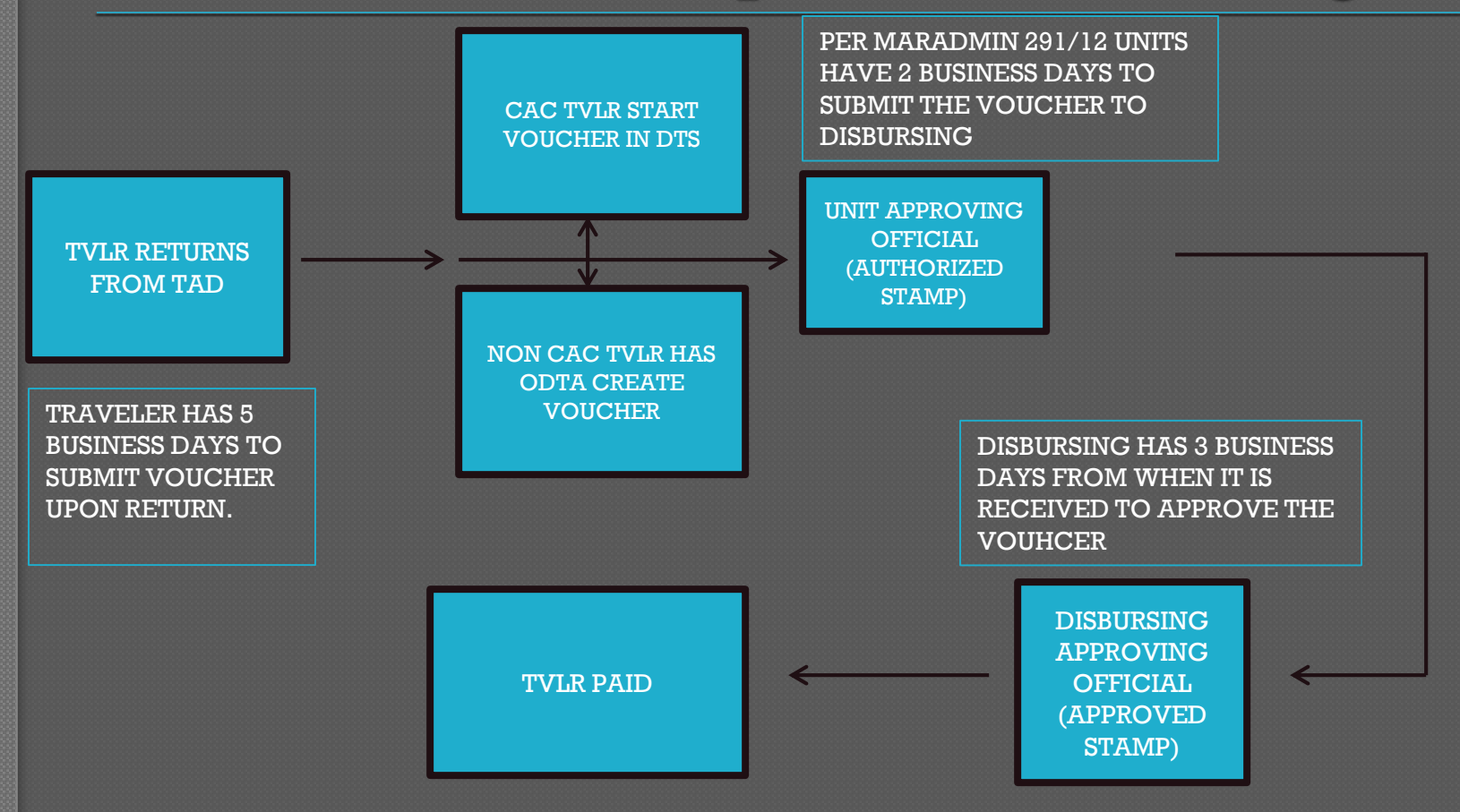

### References and Resources

- Defense Travel Management Office
	- http://www.defensetravel.dod.mil/index.cfm
- Joint Travel Regulations
	- http://www.defensetravel.dod.mil/Docs/perdiem/JTR.pdf
- DTA Manual
- http://www.defensetravel.dod.mil/site/trainingRef.cfm
- I MEF DTS Help Desk Website
	- http://www.imef.marines.mil/DTSHelpdesk.aspx
- Travel Explorer (TraX)
	- http://www.defensetravel.dod.mil/site/trax.cfm

## CTO Point of Contact(s)

**Camp Pendleton:** (866) 950-1640

**Miramar:** (858) 577-1299

**Yuma:** (928) 269-2315

**29 Palms:** (866) 950-1636

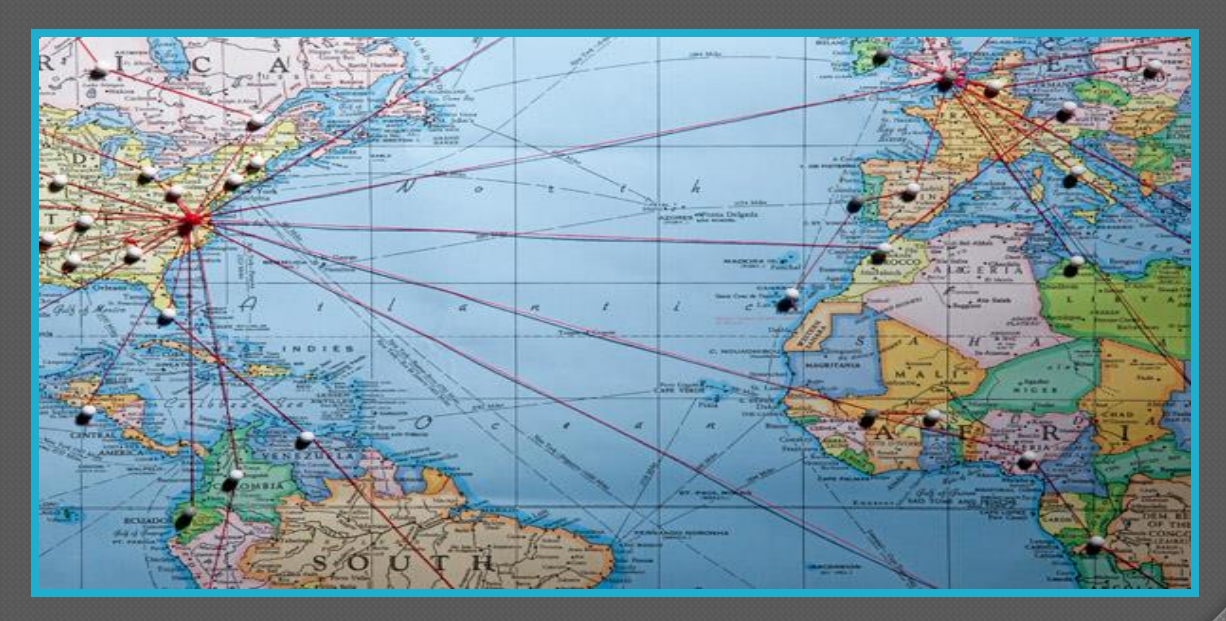

### Comptroller Point of Contact(s)

**TECOM:** (703) 784-1248

**MARSOC:** (760) 725-2239

**Base:** (760) 763-0696

**1 st Mar Div:** (760) 763-2099

**1 st MLG:** (760) 763-9173

**1 st MHG:** (760) 763-6335

**3 rd MAW:** (858) 577-7414/7387/1419

### Questions

Hours of Operation: Monday –Friday 0730-1630 PST

Organization Mail Box (OMB): i\_mef\_dts\_help\_desk@usmc.mil

Phone Numbers: (760) 763-7152

DSN: 365-XXXX

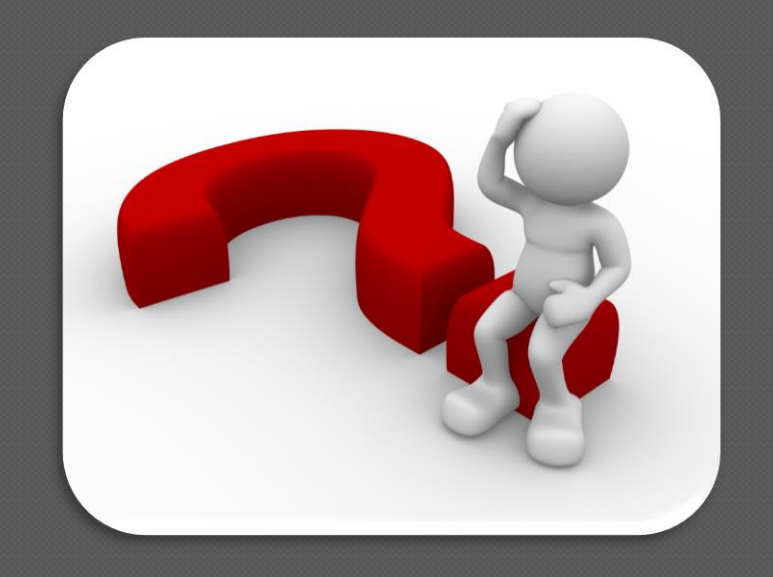